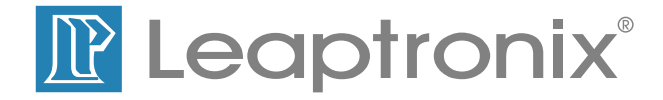

中文使用手冊

LP-2900 CPLD 邏輯設計實驗平台 及Altera Cyclone VE的晶片板

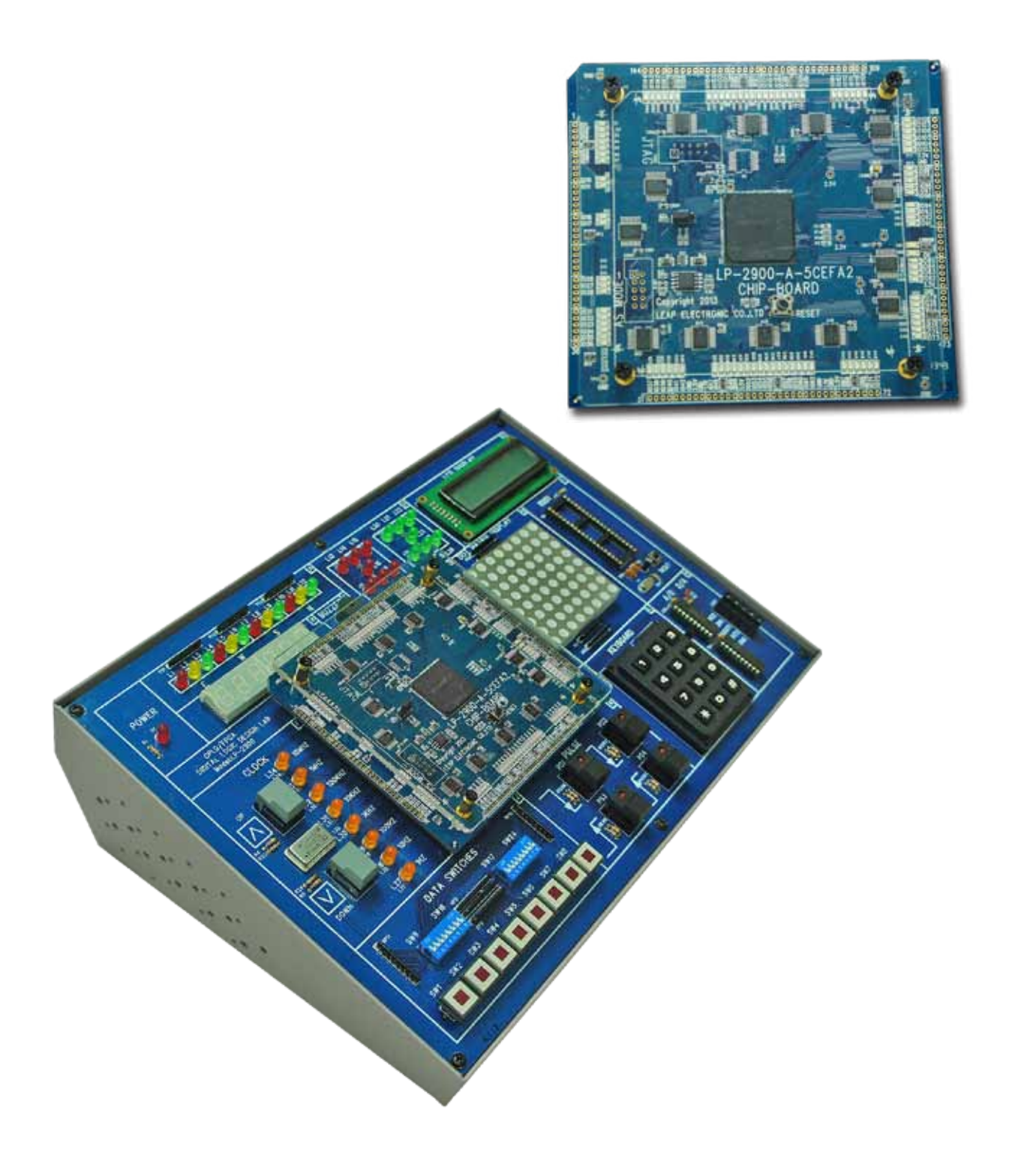

# 版權

LEAP Electronic Co., Ltd. 力浦電子實業股份有限公司版權 所有。未經書面許可,不得以任何形式複製或散播本手冊的 任何內容。本手冊僅供購買者參考與保存,產品規格與手冊 的變更恕不另行通知。所有因使用或可歸因於使用本產品硬 體及軟體和手冊所造成的風險應由使用者自行承擔。

# 商標

本手冊所有提及之商標、名稱與軟體皆屬該公司所有。

# 目 錄

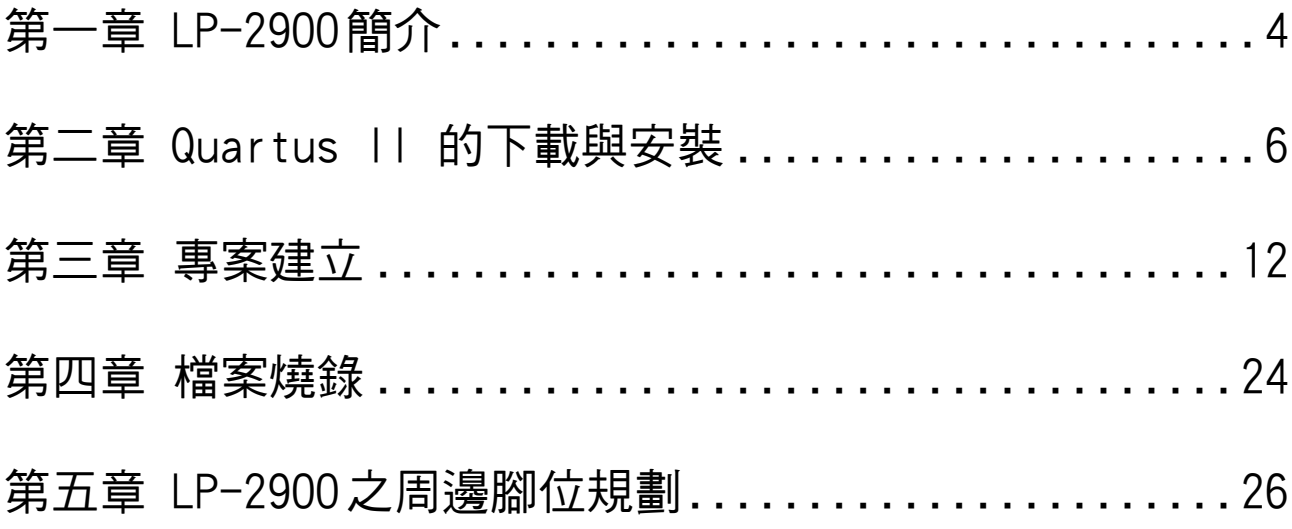

# 第一章 LP-2900 簡介

LP-2900 是力浦電子所生產的 FPGA 實驗平台, 具有可更換的 FPGA 晶片板, 支援各種不同廠 牌,不同型號的 FPGA。本手冊所著敘述的內容是 LP-2900 搭配使用 Altera Cyclone VE 的 晶片板,FPGA 型號為 5CEFA2F23C8,此晶片有 25,000 logic gates 可供使用,晶片板中有 規劃之 I/0 腳位都有邏輯狀態燈可提供監視 I/0 狀態。在 LP-2900 平台上有完整的實驗週邊, 其中使用 10MHz 的系統頻率,提供輸入的介面有帶燈按鍵、指撥開關、彈跳按鍵、3×4鍵盤, 提供輸出的介面有紅黃綠 LED 燈、6 位數七段顯示器、蜂鳴器、電子骰子、文字型 LCD、  $8\times8$ 點矩陣,另外還有 A/D 與 D/A 的實驗介面以及可與 8051 單晶片搭配做實驗。在 FPGA 程式下載部分,我們可以透過 USB Port 將 .sof 燒錄檔直接下載到 FPGA 中。

介面的部份使用 USB 介面,連接 PC 直接使用 ALTERA 的 Quartus II 軟體進行 FPGA 設計,合 成及模擬之後,可以直接下載到 LP-2900 的 Cyclone VE 晶片內,使用 LP-2900 的週邊進行 實體功能驗正。

LP-2900 的周邊介紹

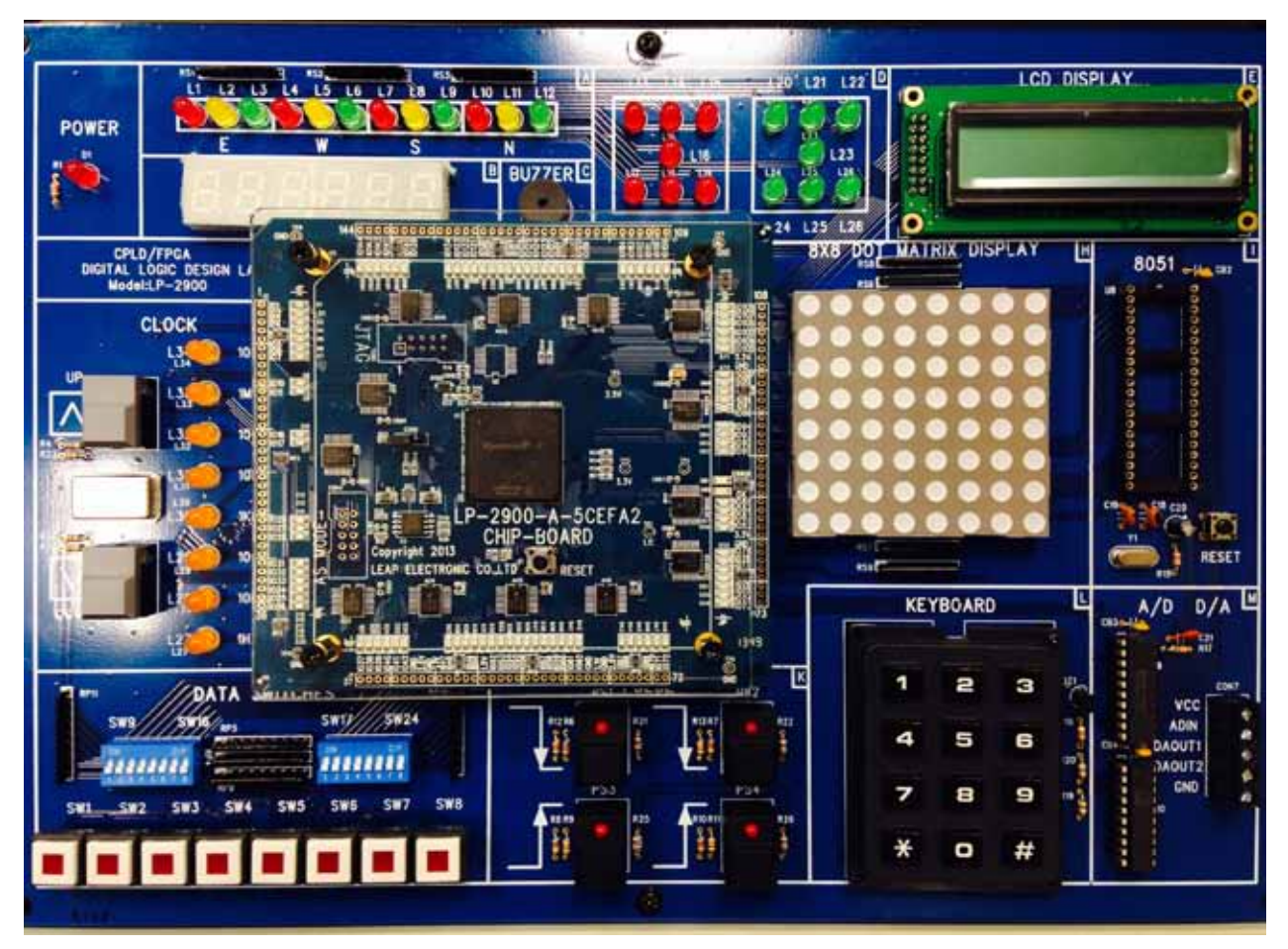

LP-2900 與晶片板外觀

- A:紅黃綠 LED
- B:共陰極七段顯示器
- C:蜂鳴器 (BUZZER)
- D:電子骰子
- E:液晶顯示器 (LCD)
- F:時脈電路 (CLOCK)
- H:8X8 點矩陣 LED 顯示器
- I:8051 單晶片
- J:資料開關 (DATA SWITCHIES)
- K:脈波按鍵 (PULSE)
- L:鍵盤 (KEYBOARD)
- M:A/D、D/A

# **Quartus II** 的下載與安裝 第二章 Quartus II 的下載與安裝

#### 至 ALTERA 之官方網站首頁點選 Support→Downloads。 (注意:下載位置有可能會隨 Altera 官方網站調整而有所變動)

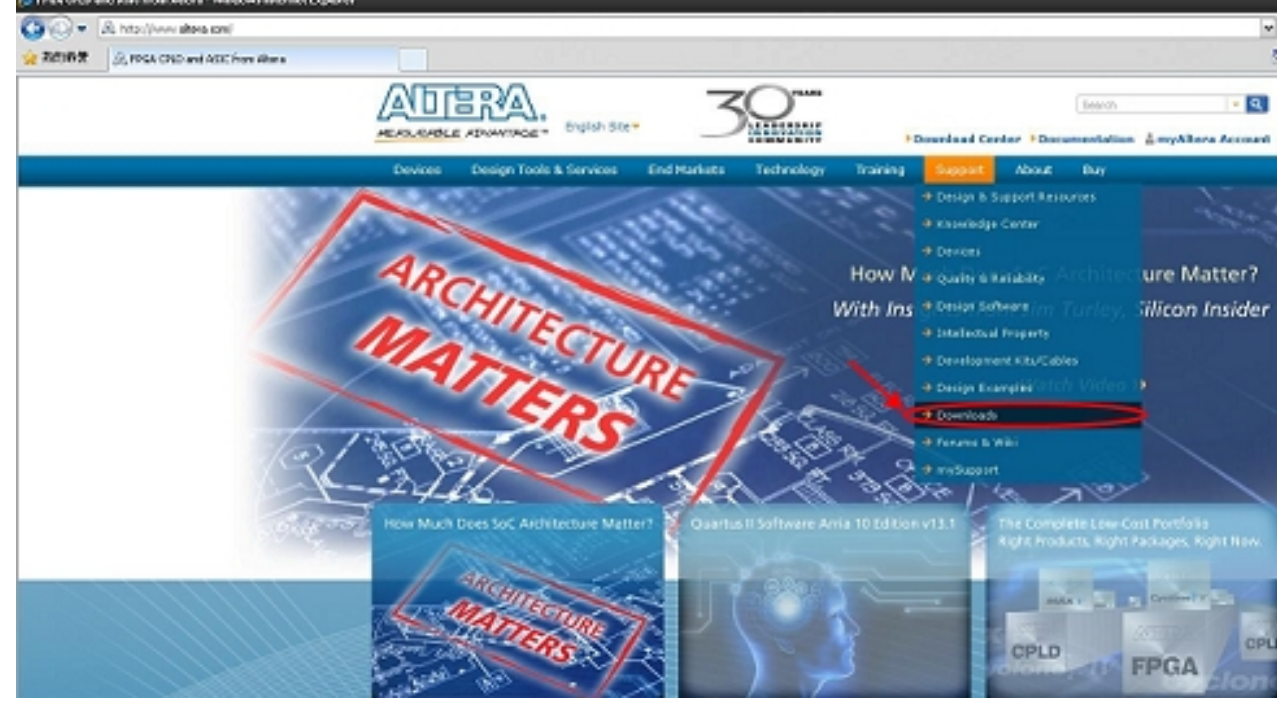

選擇 Quartus II Web Edition→Download。

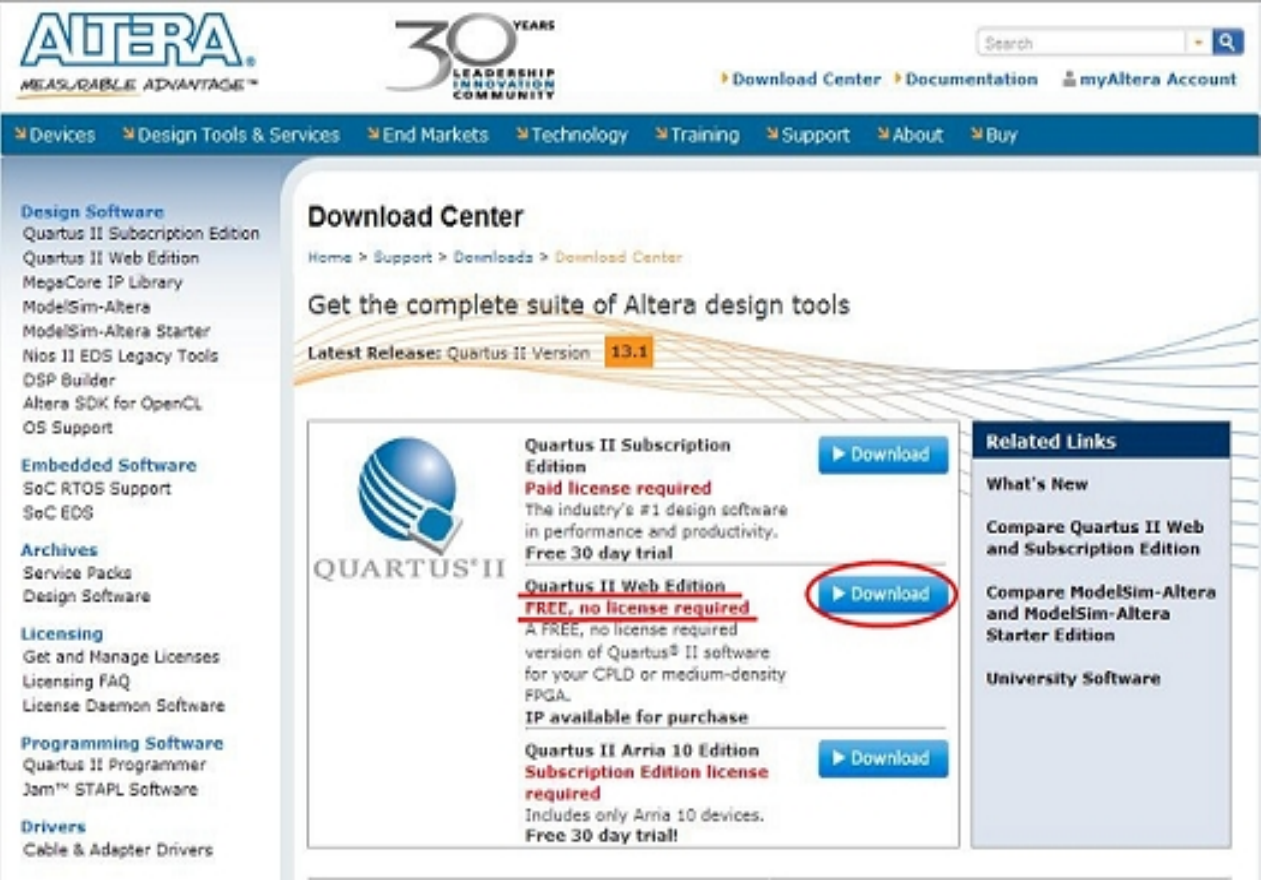

# 選擇 Combined Files→Download。<br>■ Nextes → Nexten Texts A Services → Nep4 Markets → Nechodesy

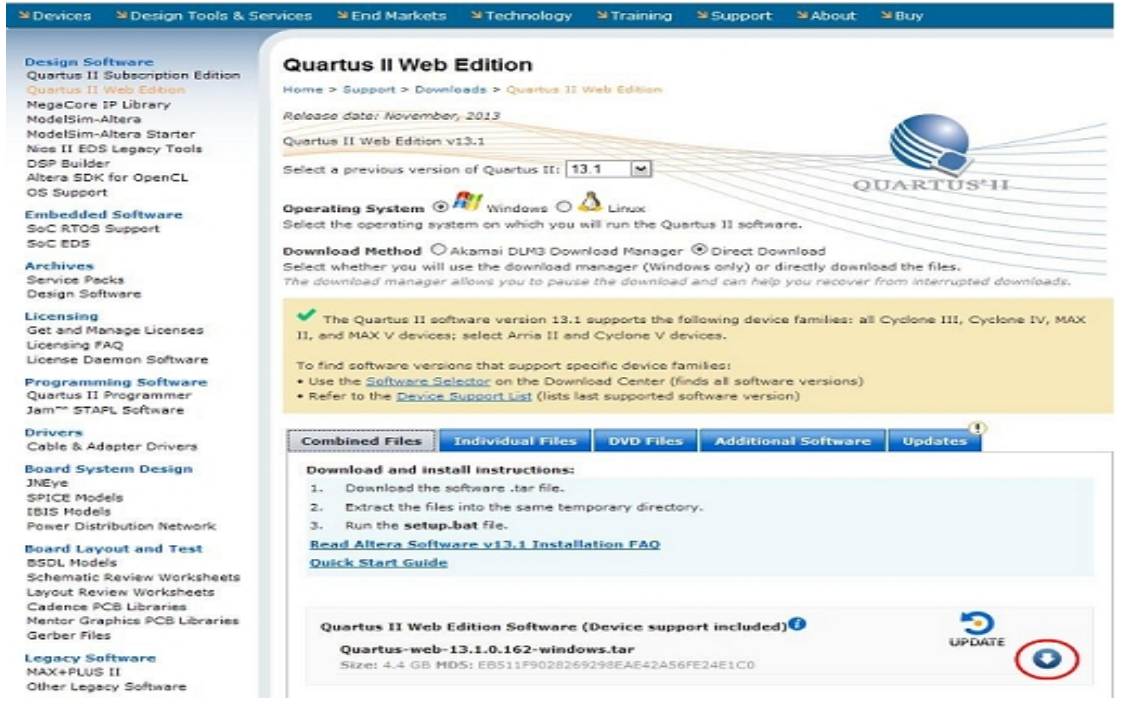

建立使用者帳號,初次使用的使用者在輸入正確的電子郵件信箱之後,會產生一個要求輸入 使用者基本資訊的帳號註冊視窗,再依要求逐項輸入欄位資料(有星號標示的欄位必填),並 **自行建立使用者名稱 Create User Name 和密碼 Create Password 之後, 按下 Create Account**。

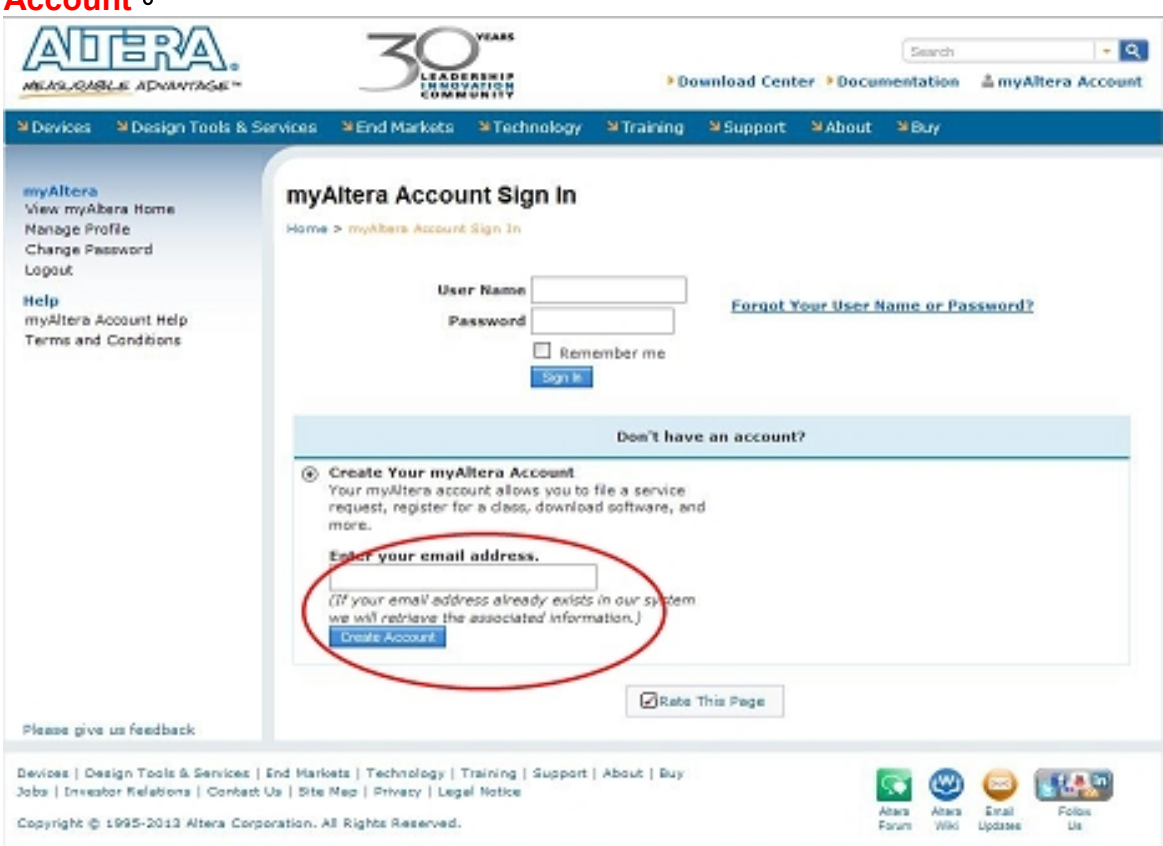

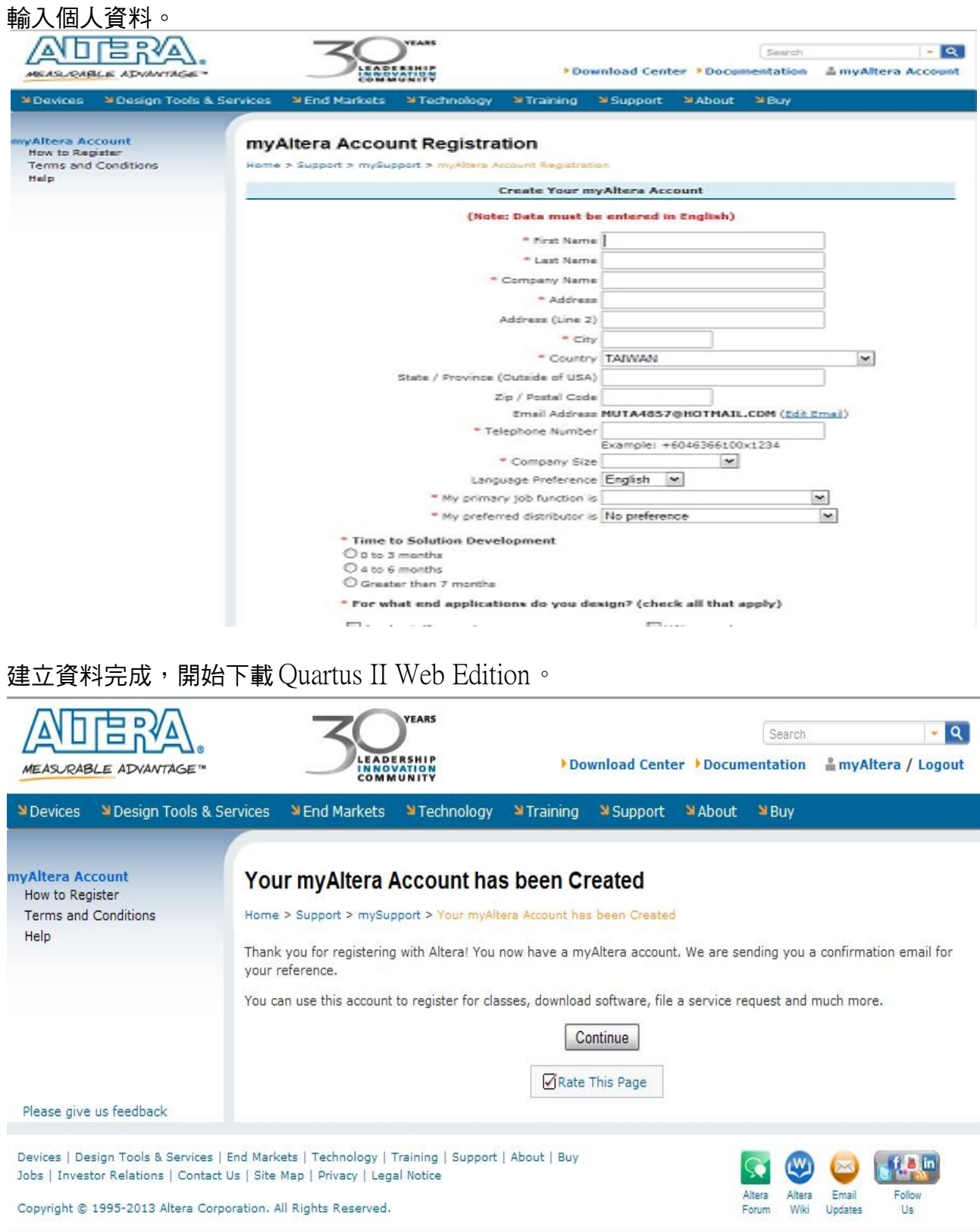

# 安裝 **Quartus II** 軟體 安裝 Quartus II 軟體

#### 執行 Setup.bat , 開始安裝 Quartus II。

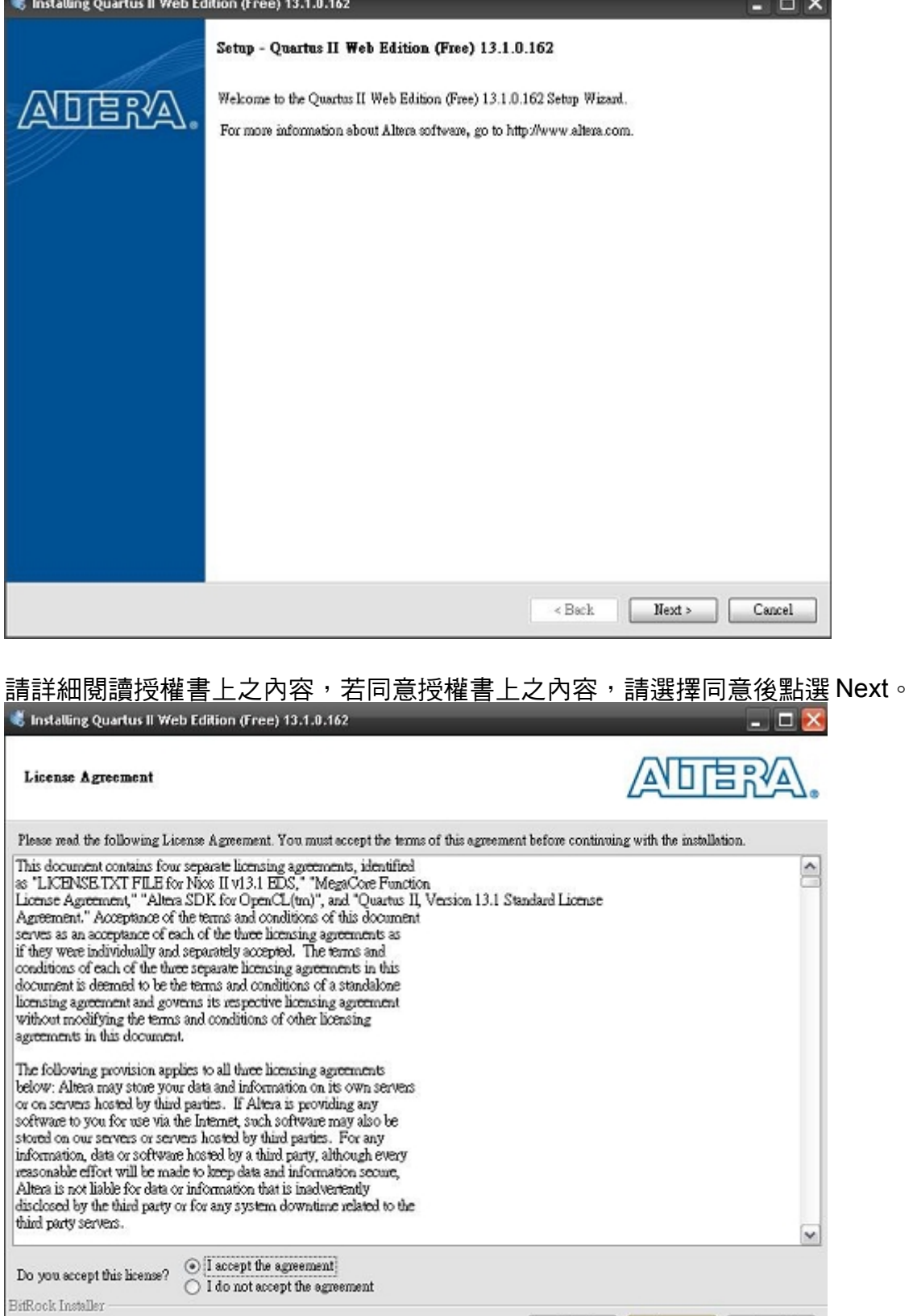

Export Section & Reserved

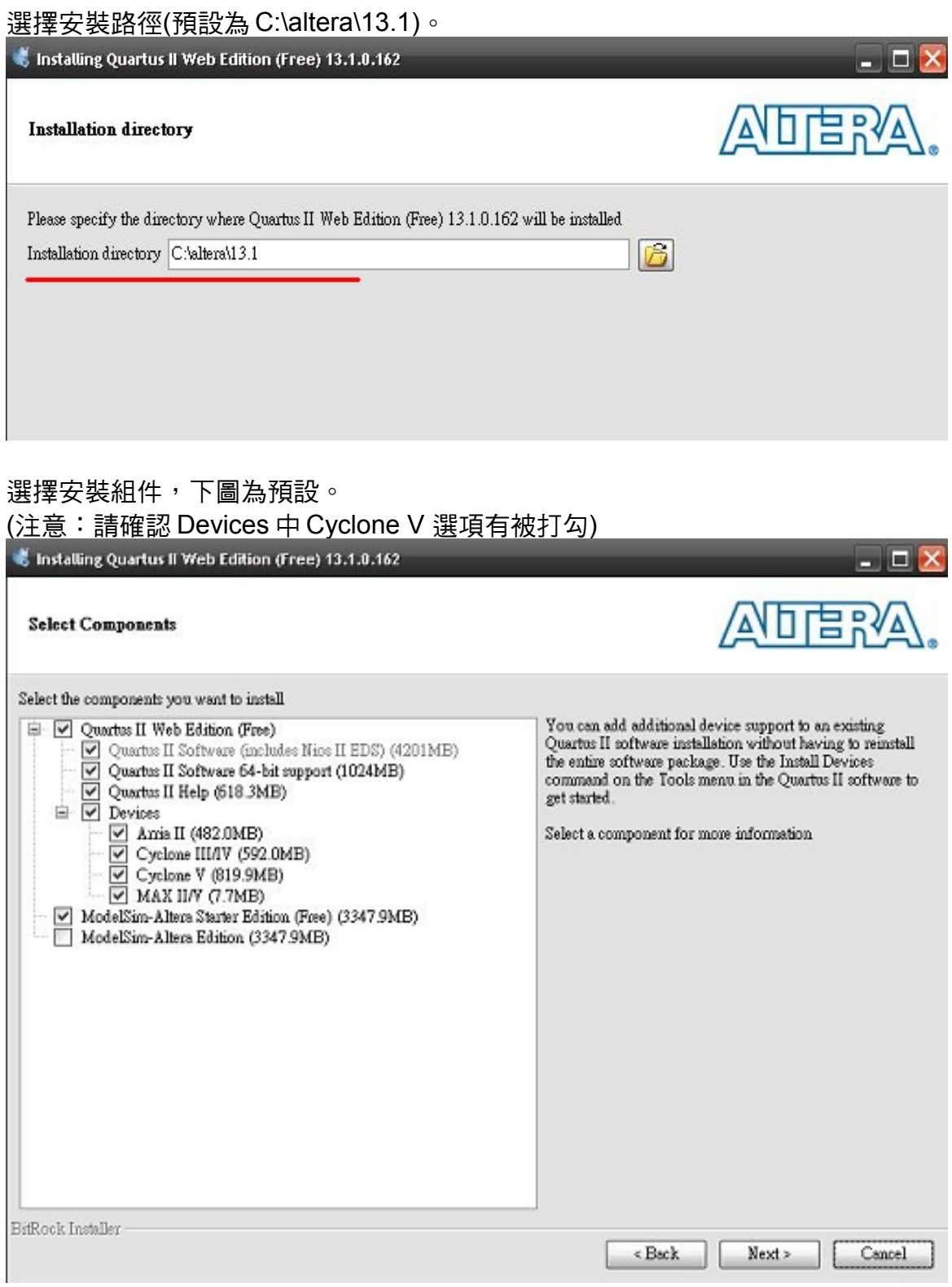

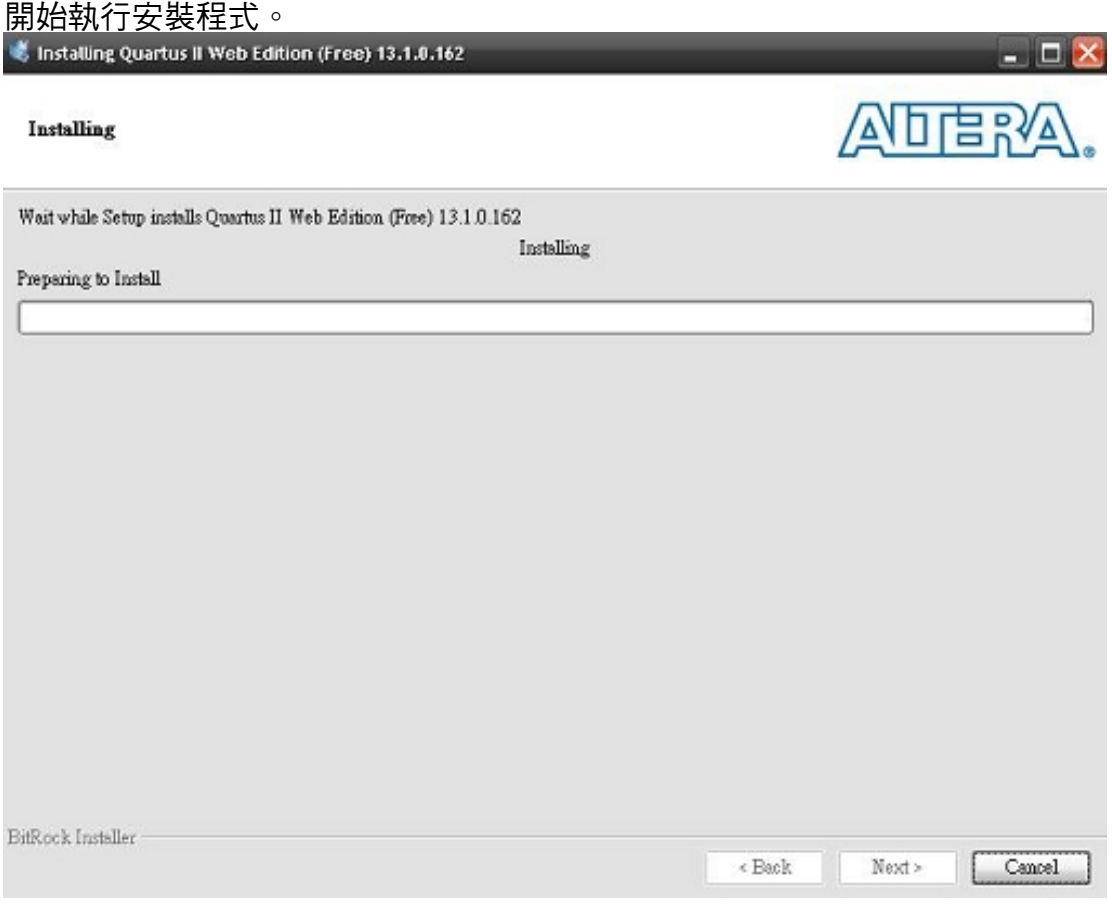

安裝結束。

# 第三章 專案建立

# 專案設計**-**建立新專案 專案設計 - 建立新專案

選擇程式→Altera→Quartus II (32 bit or 64 bit)。

Quartus II 13.1 (32-bit) Quartus II 13.1 Design Space Explorer Quartus II 13.1 Device Installer Pu Quartus II 13.1 EDA Simulation Library Compiler Quartus II 13.1 Help Quartus II 13.1 MegaWizard Plug-in Manager **Fill** Quartus II 13.1 Programmer Quartus II 13.1 TalkBack Install

#### 選擇 File→New Project Wizard 開啟專案精靈。

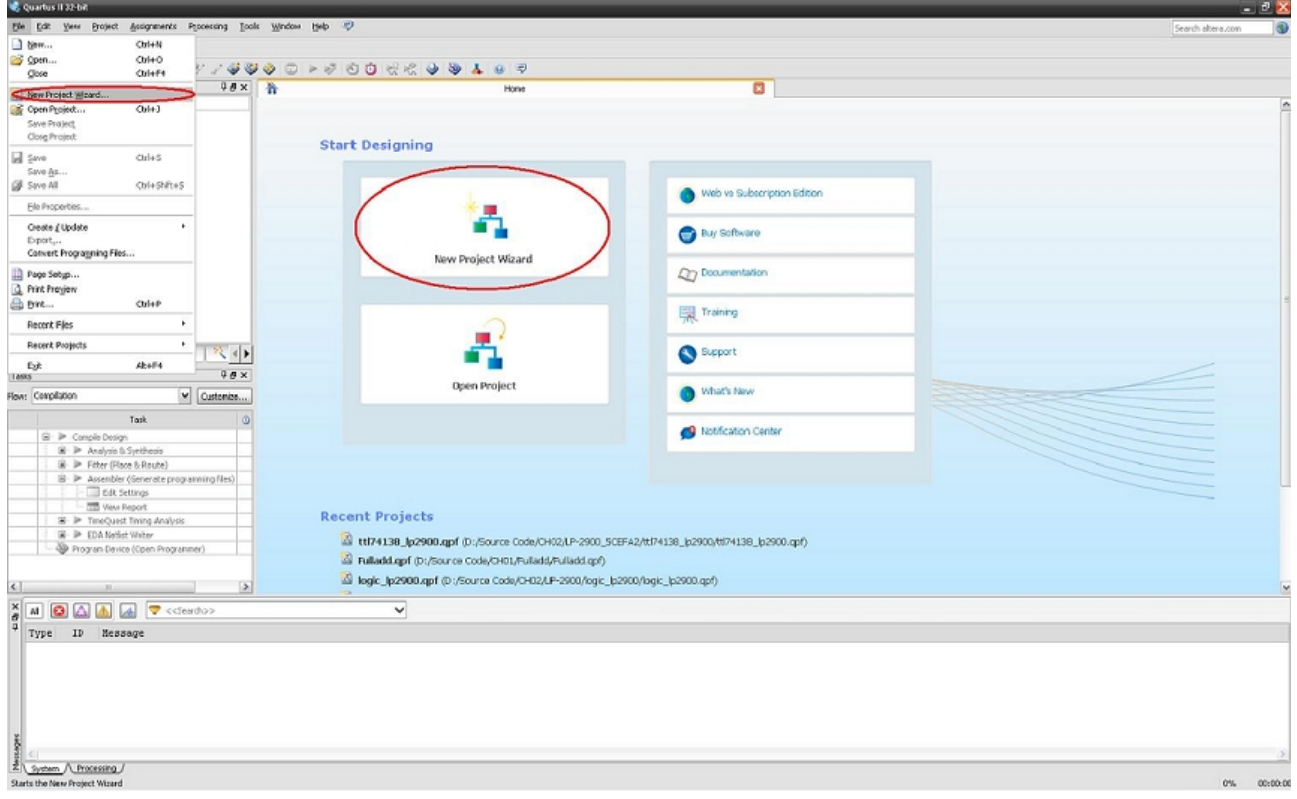

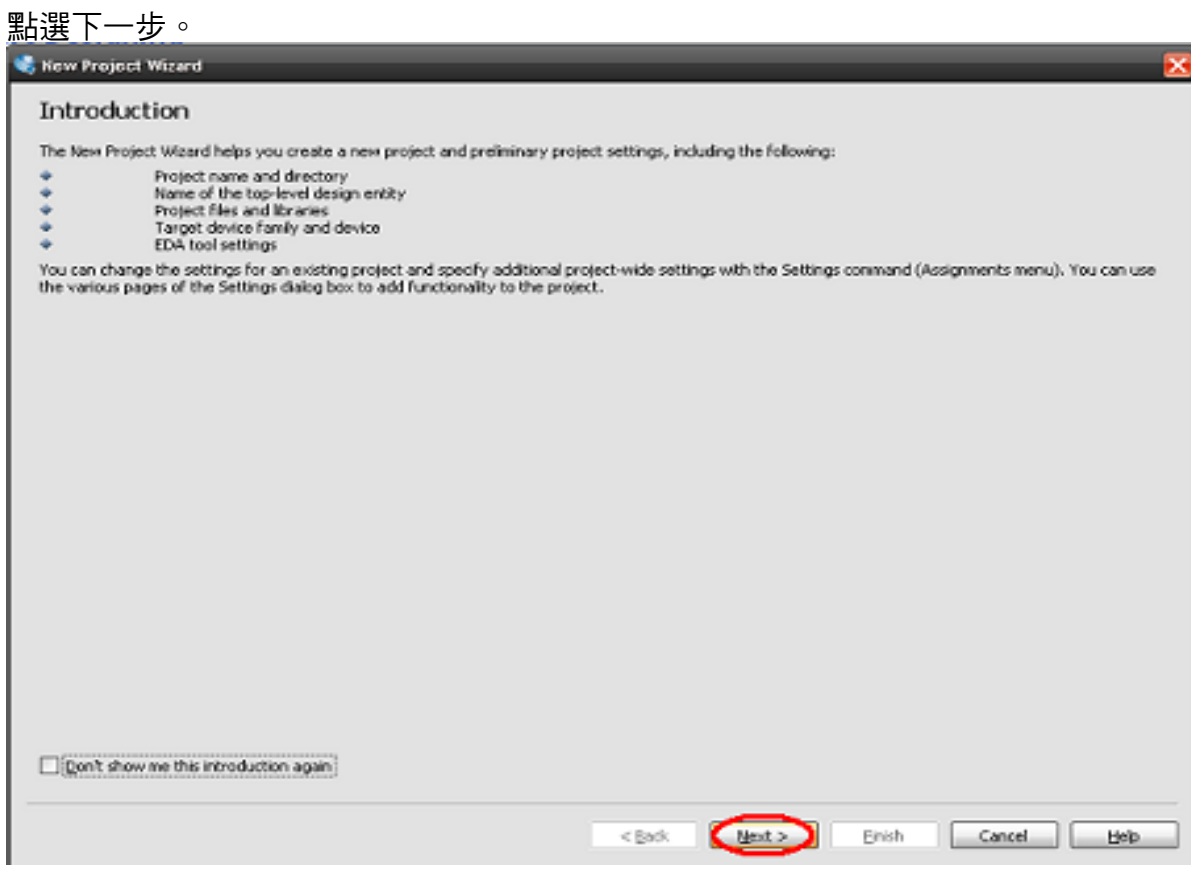

設定專案儲存路徑與名稱,選擇專案工作目錄、指定專案之名稱及最上層電路設計單體名稱 (請注意,專案請勿存放在含有中文之路徑下 )。

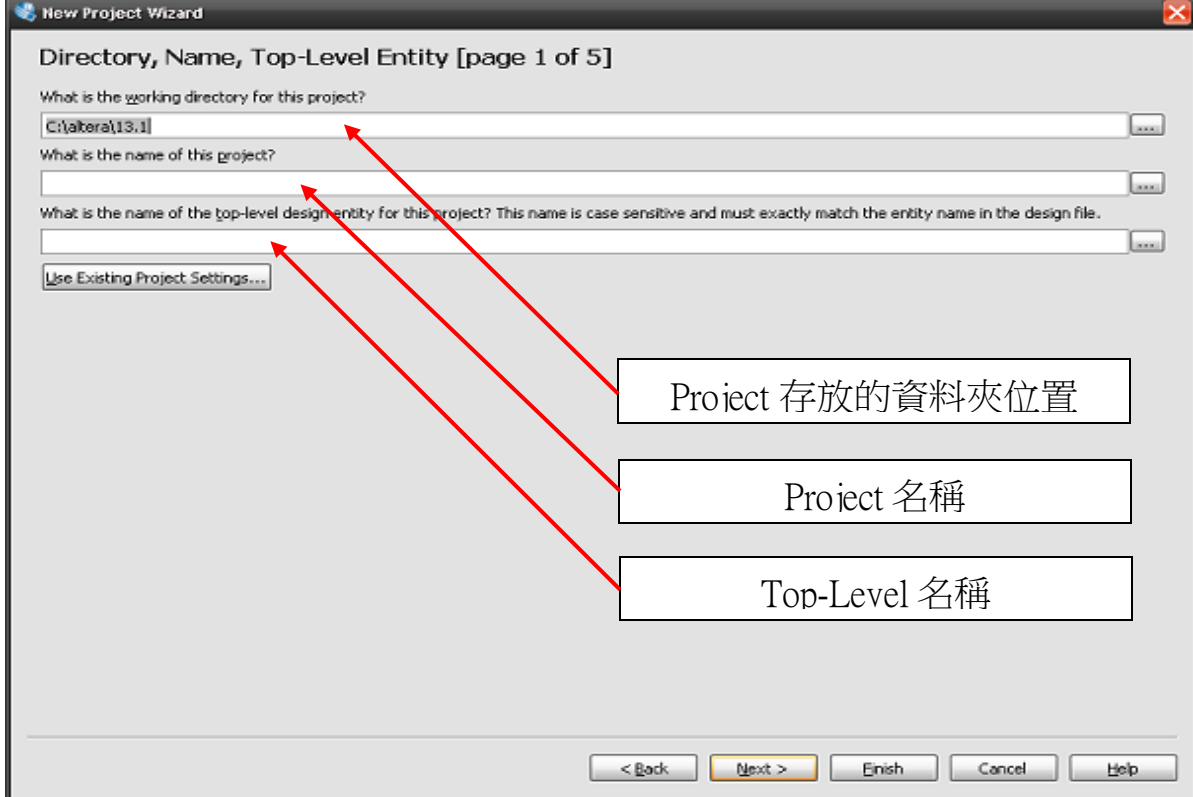

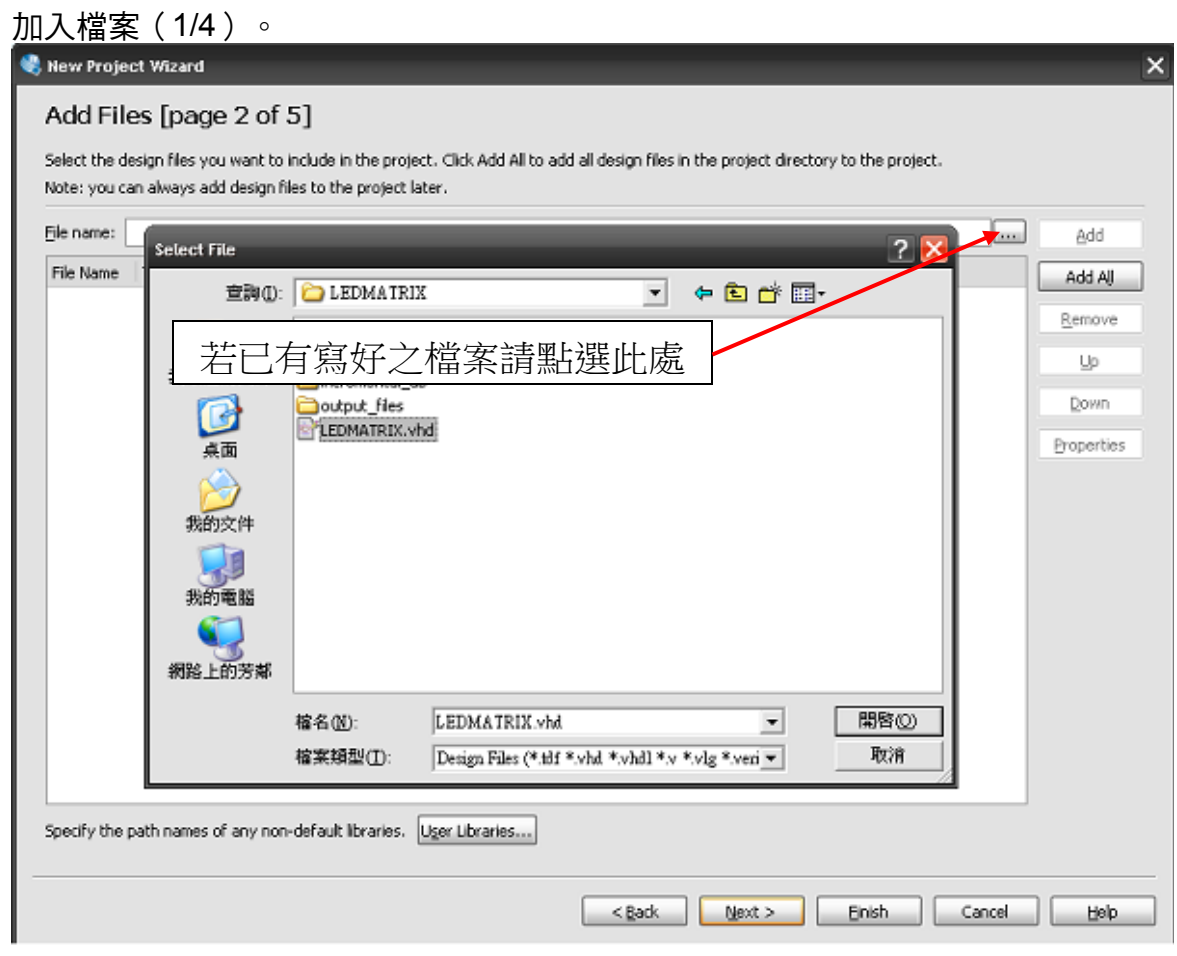

## 加入檔案(2/4)。

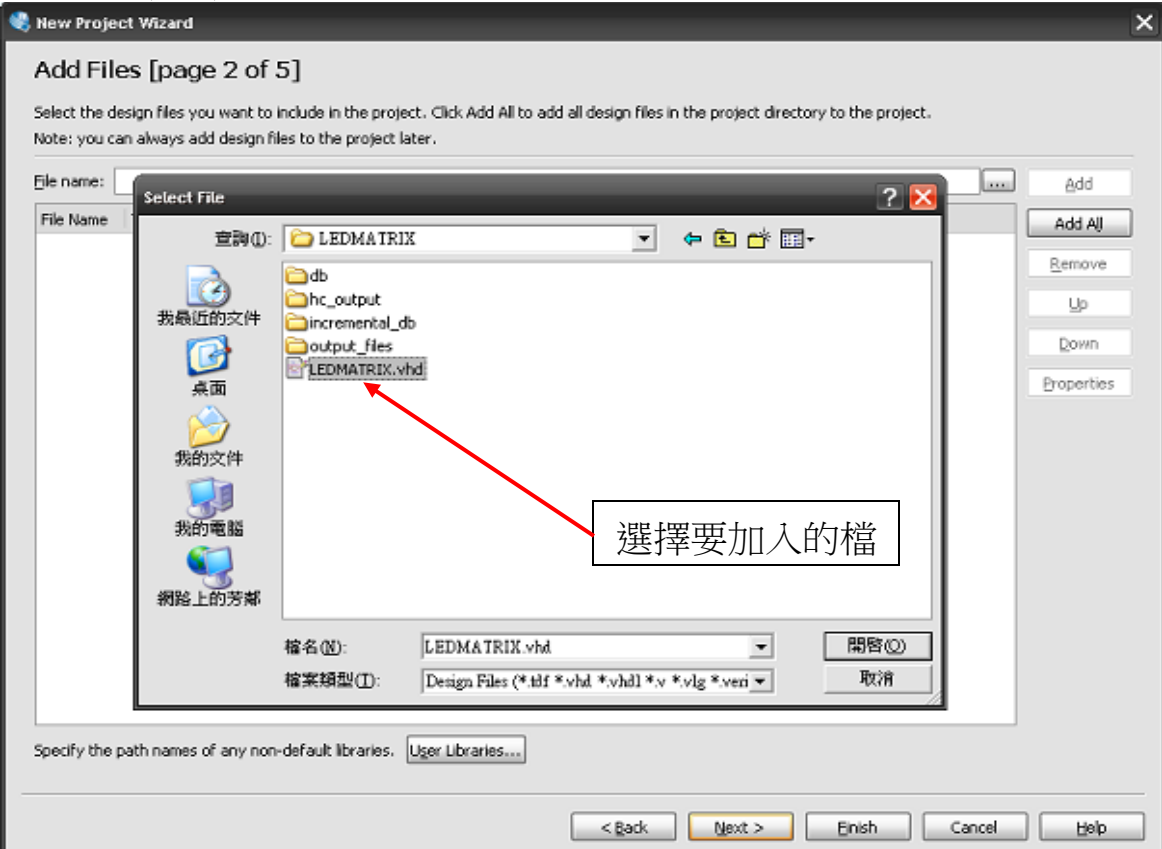

### 加入檔案(3/4)。

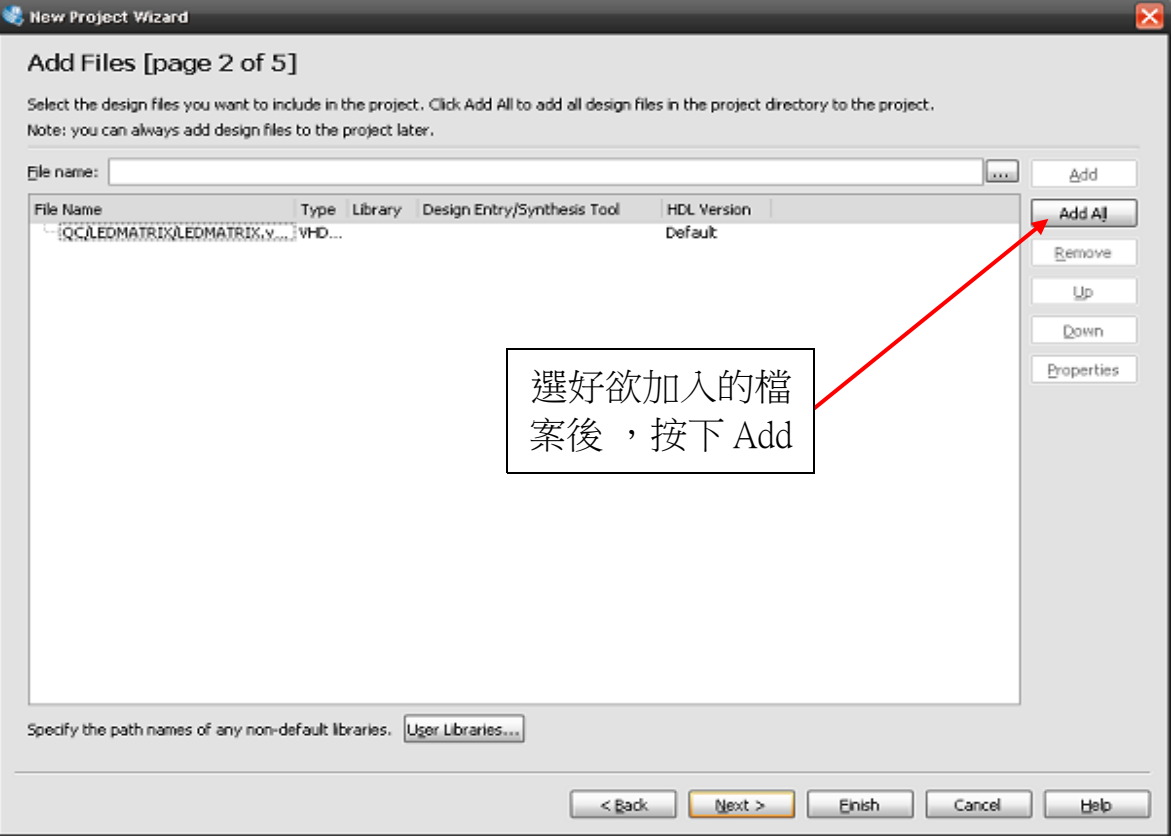

### 加入檔案(1/4)。

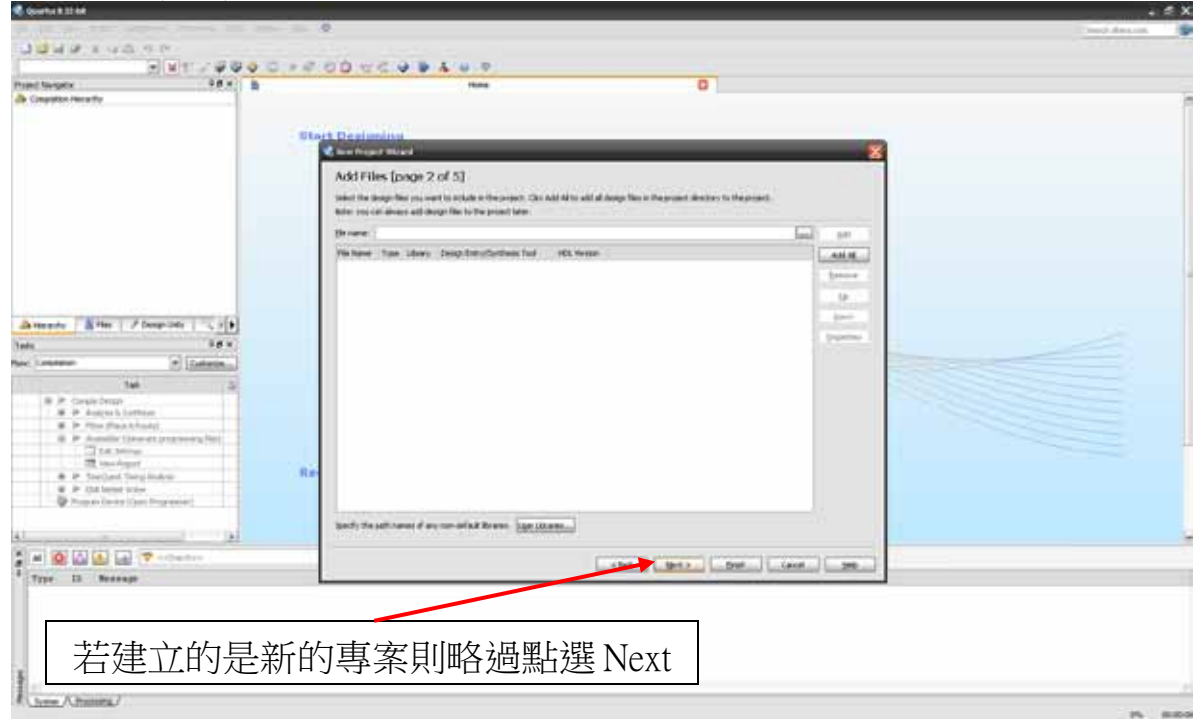

### 選擇晶片(請選擇 Cyclone V 系列,晶片編號 5CEFA2F23C8)。

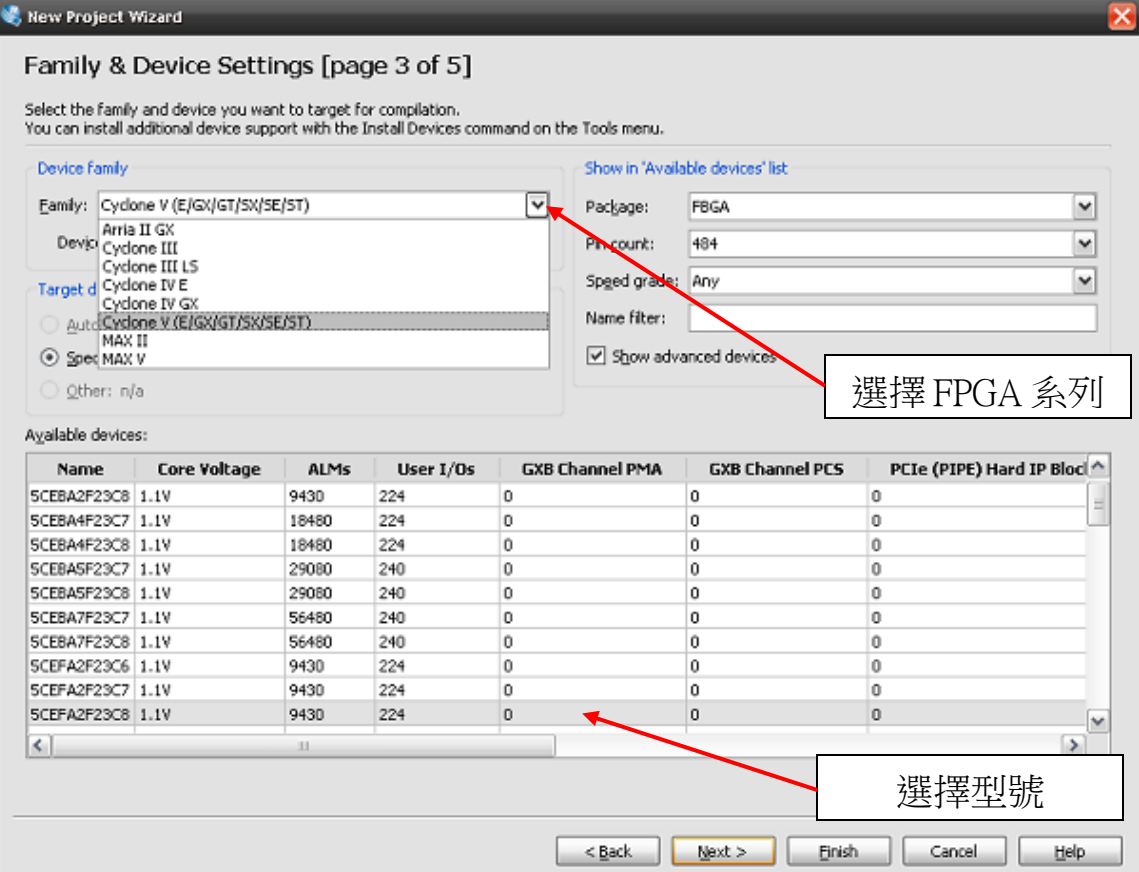

#### 模擬軟體設定。

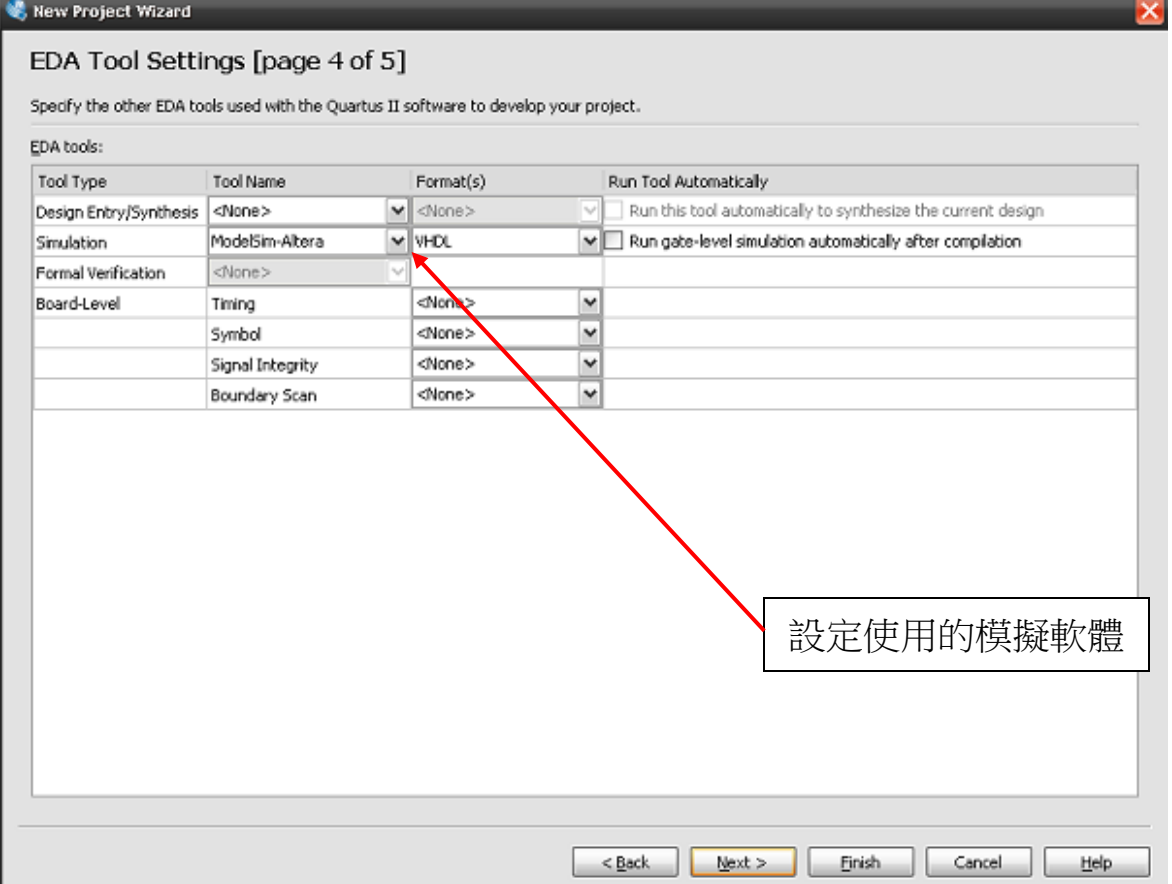

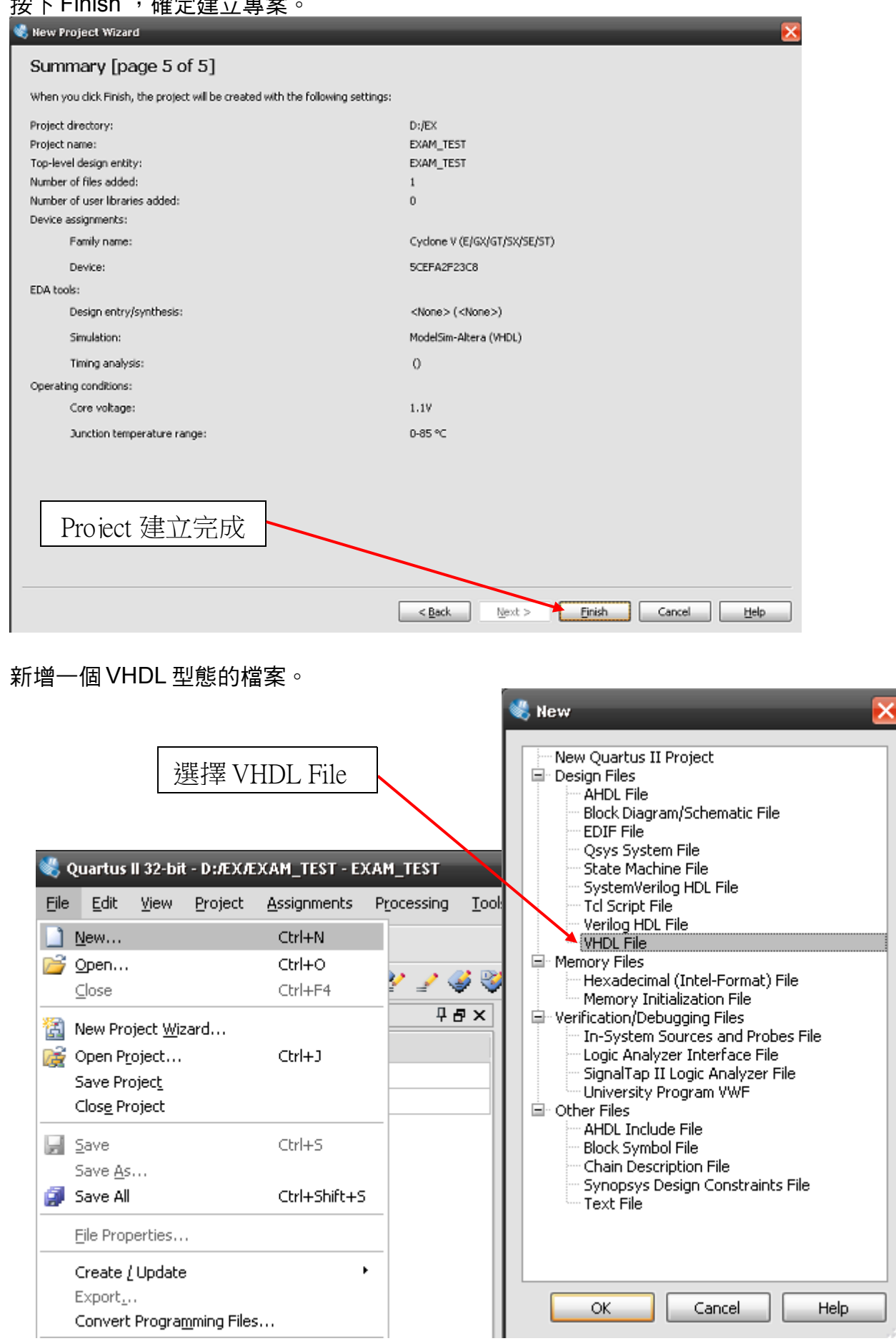

### 拉下 Finich ,确定建立审安

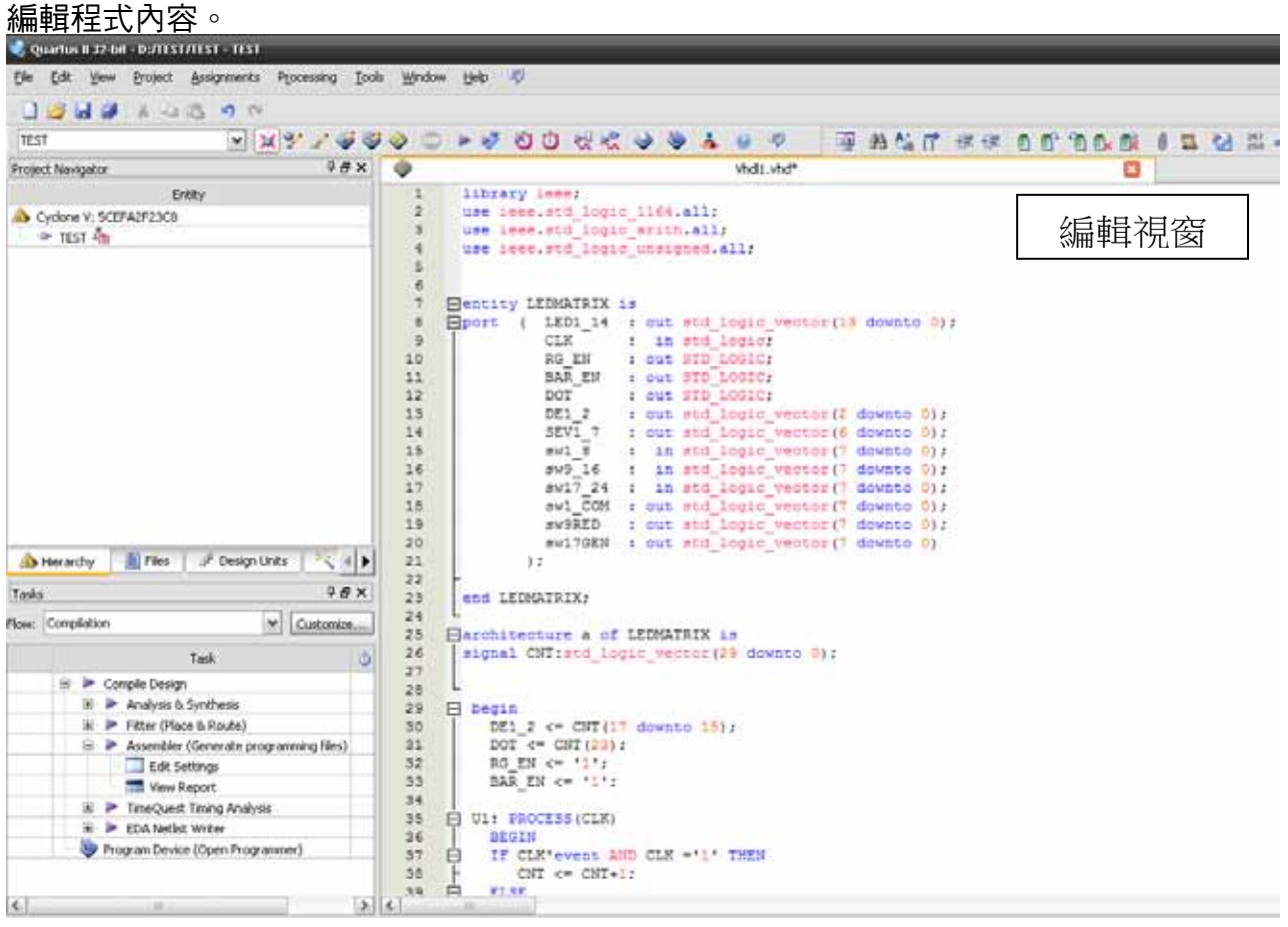

#### 編輯完成後儲存存檔。  $-12x$ ry but trute  $-0$  $\frac{1}{2} \frac{1}{2} \frac{$  $\equiv$ time. the Cyclone of inarini<br>11 dh 編輯完成後存檔Attende Little | Floopbile | CAB  $388$ Teks  $\Xi$  [canner] **Real Constitution** Macchitecture a of Lifeantain 10<br>| support CHTLINE Login\_vernishing downer 2:0 **Tel.**  $-14$  $\begin{array}{ll} \mbox{18} & \mbox{19} \\ \mbox{8} & \mbox{4-3}\!\!\!\!& \mbox{4-3}\!\!\!\!& \mbox{4-3}\!\!\!\!& \mbox{4-3}\!\!\!\!& \mbox{4-3}\!\!\!\!& \mbox{4-3}\!\!\!\!& \mbox{4-3}\!\!\!\!& \mbox{4-3}\!\!\!\!& \mbox{4-3}\!\!\!\!& \mbox{4-3}\!\!\!\!& \mbox{4-3}\!\!\!\!& \mbox{4-3}\!\!\!\!& \mbox{4-3}\!\!\!\!& \mbox{4-3}\!\!\!\!& \mbox{4-3}\$ **DATE SABBER**  $\ddot{\phantom{0}}$ Type 10 Seassie Since Africana  $m = \pm 0.0000$

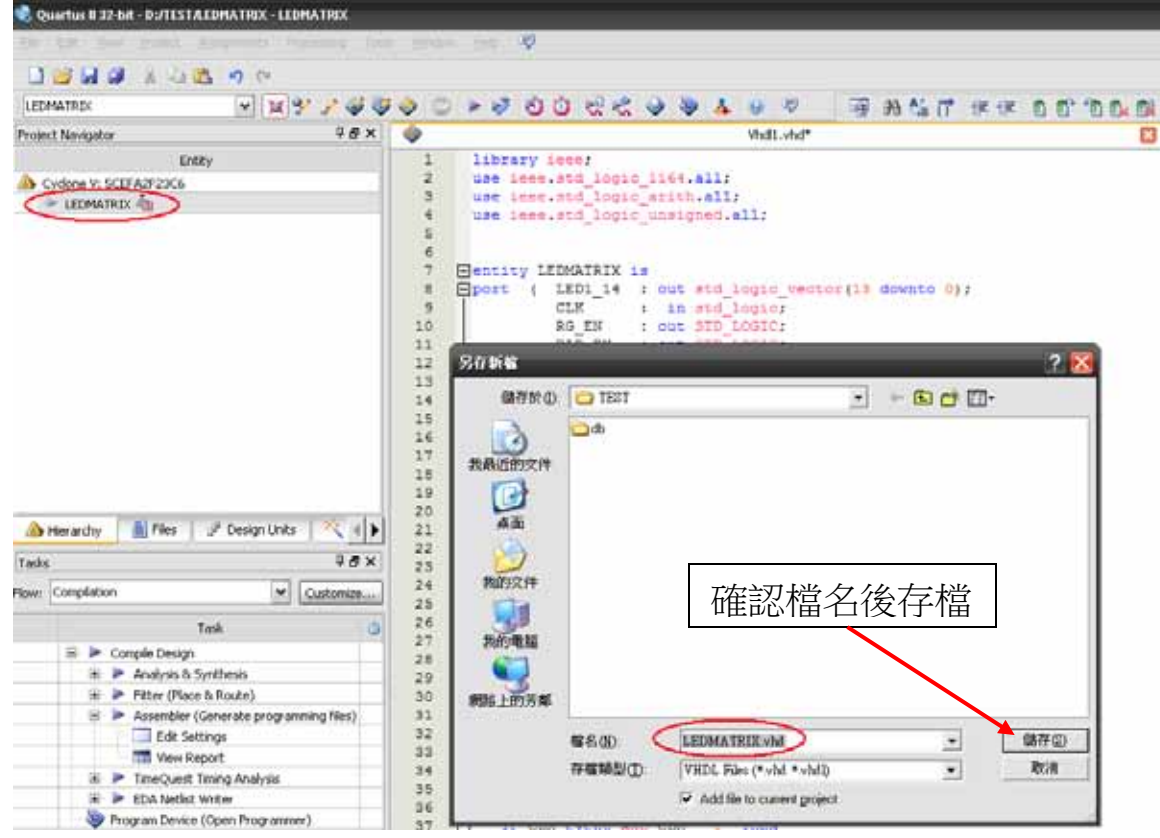

# 存檔時,檔名稱須與 Project 之 Top-Level 名稱相同。

# 定義腳位(1/7)。<br><sup>●</sup> quartus #32 bif - dutesta edhatrix - ledhatrix

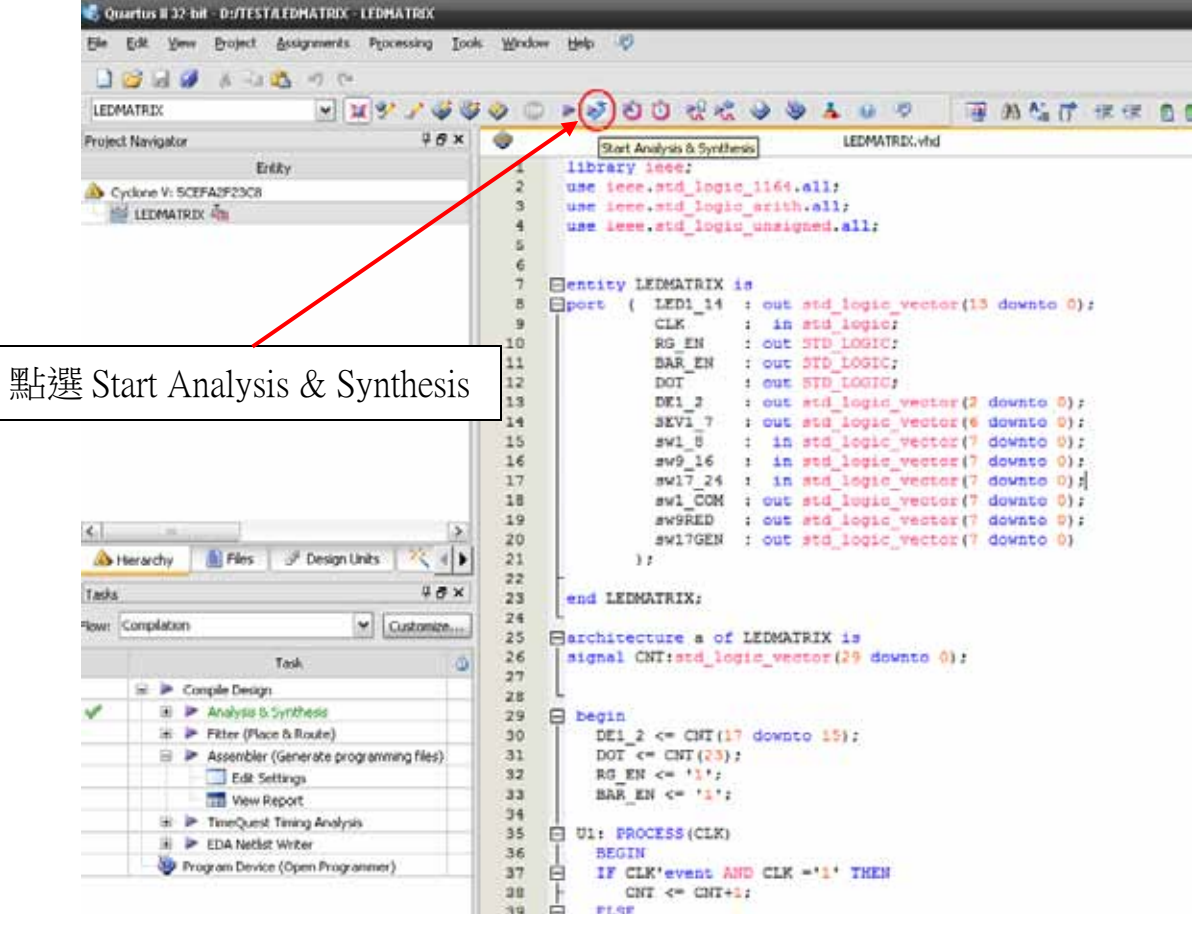

#### 定義腳位(2/7)。<br>**\*** ‱hataran www.nasharana.com/me Edit View Project Assignments Processing Tools Window Help Pår 1343 745 10 **MARY ARE THE THAT THE THE READER OF A SAME AND A SAME AND A SAME AND A SAME AND A SAME AND A SAME AND A SAME AND A** LEDMATRIX  $388$ Project Navigator .<br>ENRY  $\begin{array}{c} \text{UTPUNREC-Ad} \\ 2 \text{ } \mathcal{B} \end{array} \begin{array}{c} \text{How Numn} \end{array}$  $-1.9$ Consistor Benefit - (FORM TOTEL)  $\overline{a}$ Table of Contents -<br>Tuccms/M - Pm Jan 03 09:58 | 17:50 | 4<br>| 3.1.0 Build 162 10/25/2015 53 Web Tulkier **This Sales** A Cyclone V: SCEPA2F23C8 **TTL Plon Summers HE LECONSTRUX AS HIM** Place Settings 合成完畢後 ,此處 Revision flags<br>Top forms price, Name<br>Franky LEDMATRIC TTL Flow Non-Default Global Settings <sup>11</sup> Flow Eigend Time Cyclone V<br>SCEFADF23C6 會顯示合成相關訊息 **MI Floo OS Summers** Devis<br>Trans Mobile (in AUNs)<br>Type stilisation (in AUNs)<br>Type stilisation<br>Type street<br>And those memory bits<br>Cod HSD Roods<br>Type Stock memory bits<br>Type Stock memory bits<br>Type Stock memory bits Fow Log<br>2 Analysis & Synthesis  $\frac{1}{2}$ Analysis & Synth<br>U Flow Messages P Flow Suppressed Messages Ad HSSI PMA RX Desertations **MITSSE TX Channels Total PILLS** rei i 31 Dimente | 1 Mes | J Despitato | N | 1 | 1  $98x$ Yads  $ightharpoonup$  Customize.... **River Compilation** 此視窗會顯示正在 Task  $-8$ P Comple Design 和成時的即時訊息 若合成無誤,則此  $\begin{tabular}{ll} \hline \textbf{B} & $\Rightarrow$ & Pitter (Phase B, RoA's) \\ \hline \hline \textbf{B} & $\Rightarrow$ & Aosonable (Generator programming file) \\ \hline \hline \textbf{B} & EdS & Settings \\ \hline \end{tabular}$ 項會打勾 TT View Report Program Device (Open Fingrammer)  $|x|$  $\frac{1}{2}$  =  $\frac{1}{2}$  =  $\frac{1$  $\overline{\mathbf{v}}$ (A)  $\frac{1}{2}$   $\frac{1}{2}$   $\frac{1}{2$ different it sight **N-102K**

#### 定義腳位(3/7)。

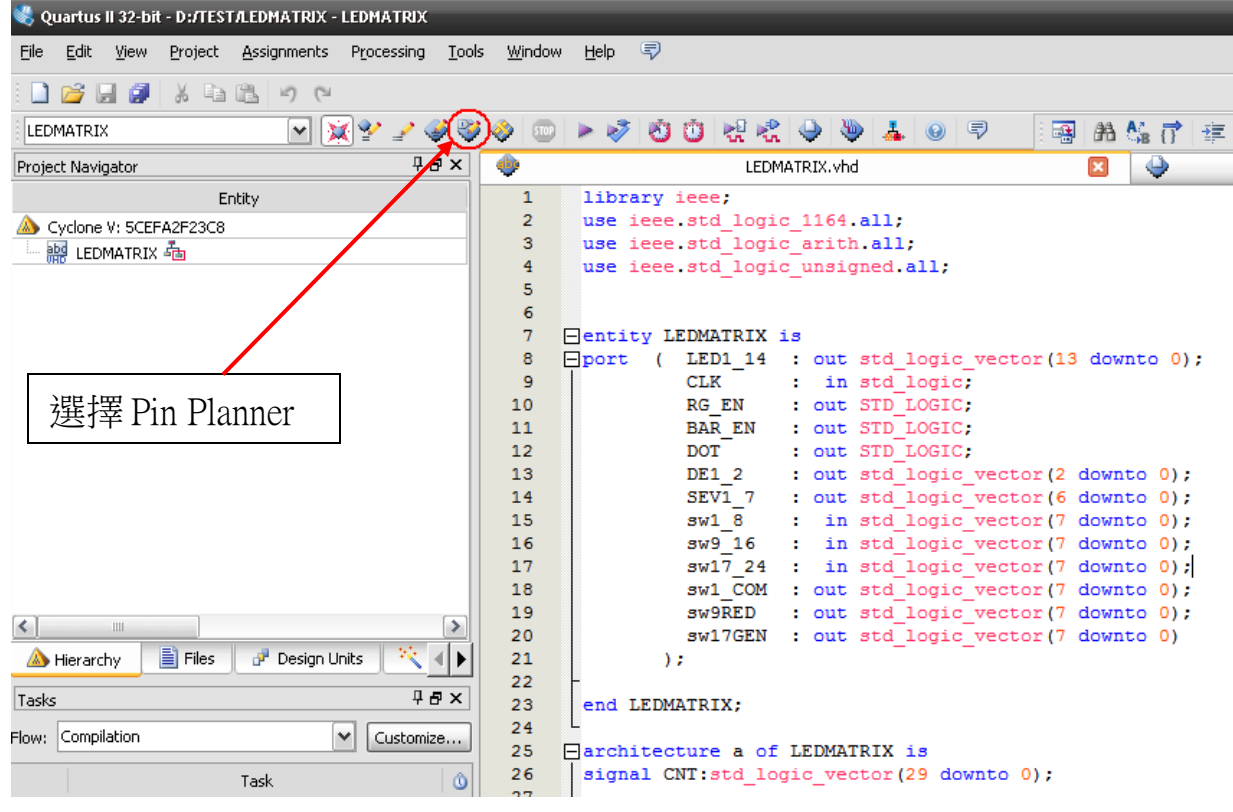

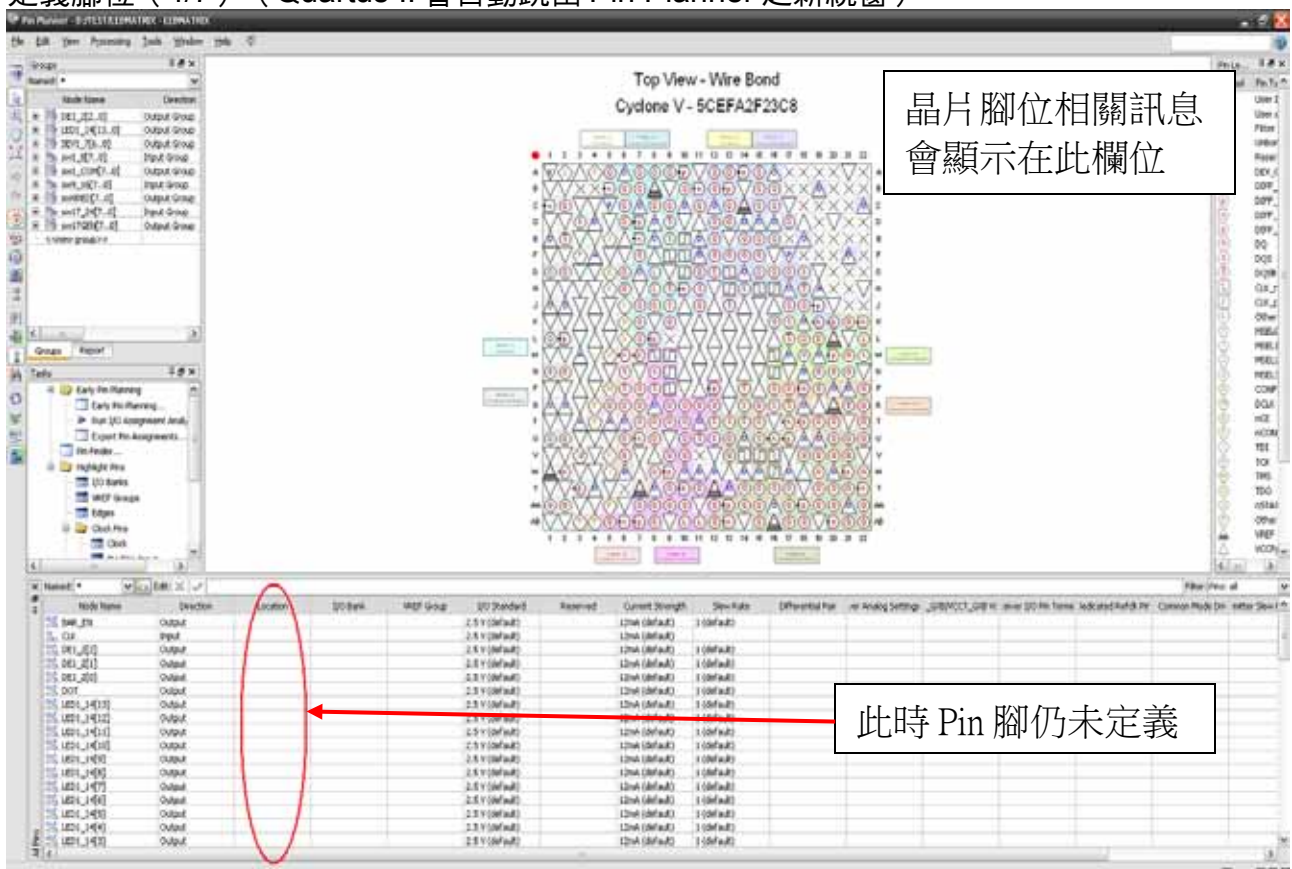

# 定義腳位(4/7) (Quartus II 會自動跳出 Pin Planner 之新視窗)。

定義腳位(5/7)(可透過下拉式選單或 Key in 即可自行定義 Pin 腳)。

|   | v & Edit: X √<br>X Named: * |           |          |          |                   |                 |          |                  |             |
|---|-----------------------------|-----------|----------|----------|-------------------|-----------------|----------|------------------|-------------|
| ð | Node Name                   | Direction | Location | I/O Bank | <b>VREF</b> Group | I/O Standard    | Reserved | Current Strength | Slew Rate   |
|   | ∥°اٍ<br>BAR EN              | Output    |          |          |                   | 2.5 V (default) |          | 12mA (default)   | 1 (default) |
|   | ١ņ.<br>. CLK                | Input     |          |          |                   | 2.5 V (default) |          | 12mA (default)   |             |
|   | ]액<br>DE1_2[2]              | Output    |          |          |                   | 2.5 V (default) |          | 12mA (default)   | 1 (default) |
|   | ]액<br>DE1_2[1]              | Output    |          |          |                   | 2.5 V (default) |          | 12mA (default)   | 1 (default) |
|   | lar<br>Ha<br>DE1_2[0]       | Output    |          |          |                   | 2.5 V (default) |          | 12mA (default)   | 1 (default) |
|   | 애<br>-<br>. DOT             | Output    |          |          |                   | 2.5 V (default) |          | 12mA (default)   | 1 (default) |
|   | ll out<br>LCDM 14F101       | Outract   |          |          |                   | lo e v /daƙadN  |          | 12mh (dofault)   | 1 (dofoult) |

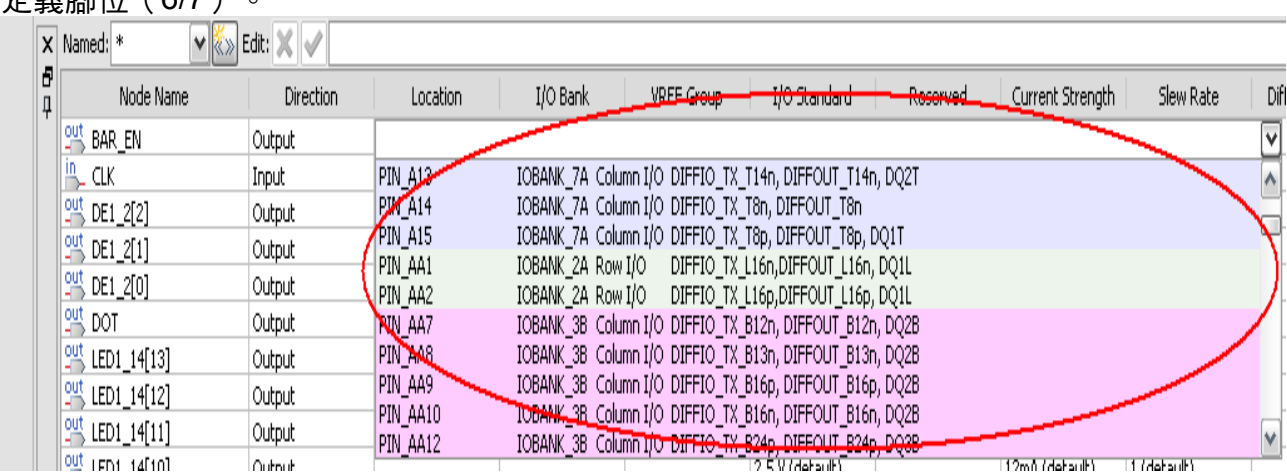

### 定義腳位(6/7)。

### 定義腳位(7/7)(定義完成)。

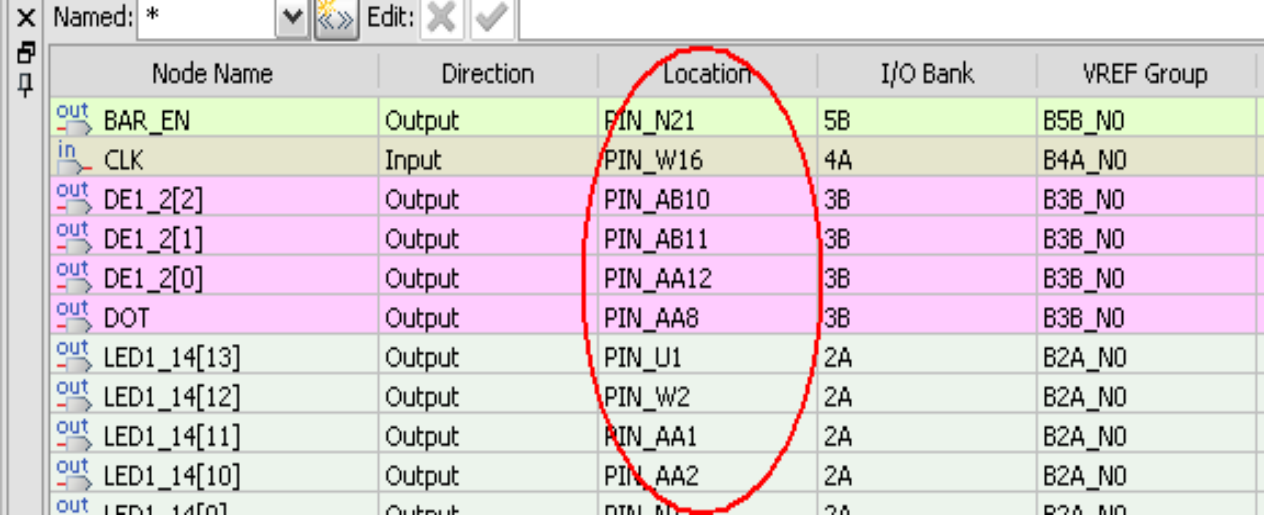

#### 開始檔案合成。

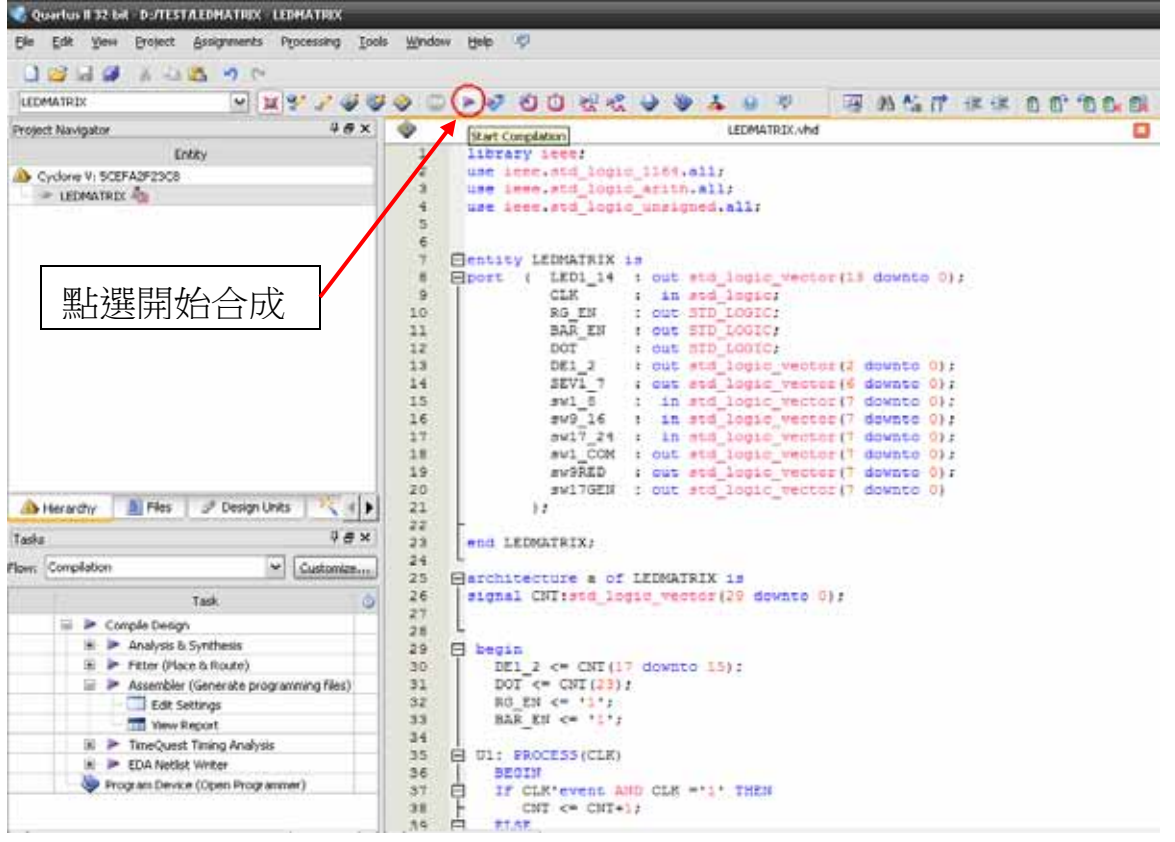

#### 合成完畢後,會顯示相關資訊如下圖。<br>\*  $\partial$  X Ele Edit Yew Broadt Assignments Processing Tools Window Help @ 0000 300 00 ◎ 図案でももももです。 2000年からの 1000 A 3000 万円 30000 万円 50000 万円 10000 万円 10000 万円 10000 万円 10000 万円 10000 万円 10000 万円 10000 万円 10000 万円 10000 万円 10000 万円 10000 万円 10000 万円 10000 万円 10000 万円 1000 EXAM\_TEST  $\begin{array}{c|c|c|c|c} \hline \text{#}\text{d} & \text{#} & \text{#} \\ \hline \text{#}\text{d} & \text{#} & \text{#} & \text{#} \\ \hline \end{array}$  $\Box$  $\overline{\mathbf{a}}$ Project Navigator Compilation Report - EXAM\_TEST  ${\rm tr} t {\bf k} {\bf y}$ Table of Contents Successful - Fri Dec 27 10:24:35 4013<br>13.1.0 Buld 162 10/23/2013 53 Web<br>EXAM\_TEST<br>LEDMATRIX Sociole V: 5CEFA2F23C8 Cyclone V<br>SCEFA2F23C8  $21/9,430 ( < 1\% )$ 合成完畢後 ,此處 76 / 224 ( 34 % )  $0/1,802,240(0\%)$ <br>0/25(0%) 會顯示合成相關訊 - <sup>D</sup> Flow Messages<br>- <sup>D</sup> Flow Suppressed Message: Total HSSI PHA RX Des<br>Thai HSSI TX PCSs<br>Thai HSSI TX Channels<br>Total PLLs<br>Total DLLs  $0/4(0\%)$ <br>0/4(0%)  $\mathcal{L}$  ,  $\mathcal{L}$ A Herardy | El Fles | of Design Units | K 4 | K  $\sqrt{\theta} \times$ Tasks  $\triangleright$   $\big[$  Customize... Flow: Compilation Task ۱ó ļ  $\begin{tabular}{|c|c|} \hline $\triangle$ & \textbf{Complete Design} \\ \hline \hline \end{tabular} \begin{tabular}{|c|c|} \hline $\triangle$ & \textbf{Another Analysis & Synthesis \\ \hline \end{tabular} \begin{tabular}{|c|c|} \hline $\triangle$ & \textbf{P} There (Place & Roole) \\ \hline \end{tabular}$ 若合成無誤,則此 此視窗會顯示正在  $\begin{array}{r} 0000 \\ 0000 \end{array}$ 視窗會全部打勾 和成時的即時訊息es) O Edit Settings k TineQuest Tining Analysi 00: **E** CDA Netist Wri Program Device (Open Programmer)  $\left| \lambda \right|$   $\left| \lambda \right|$  $\overline{\mathbf{v}}$ Type ID Ressage is not fully constrained for hold requirements<br>
= 40 Oustrus II 32-bit TimeQuest Timing Analyzer was successful. 0 errors, 5 warnings<br>
= 40 Cunctus II 32-bit TimeQuest Timing Analyzer was successful. 0 erro  $\overline{\mathbf{y}}$ System / Processing (117) 100% 00:02:29

# 第四章 檔案燒錄

# 專案設計**-**檔案燒錄 專案設計 - 檔案燒錄

# **點選 Programmer 選項**。<br>※ Quartus II 32-br - D*JEX/*QCA.EDMATRIXA.EDMATRIX

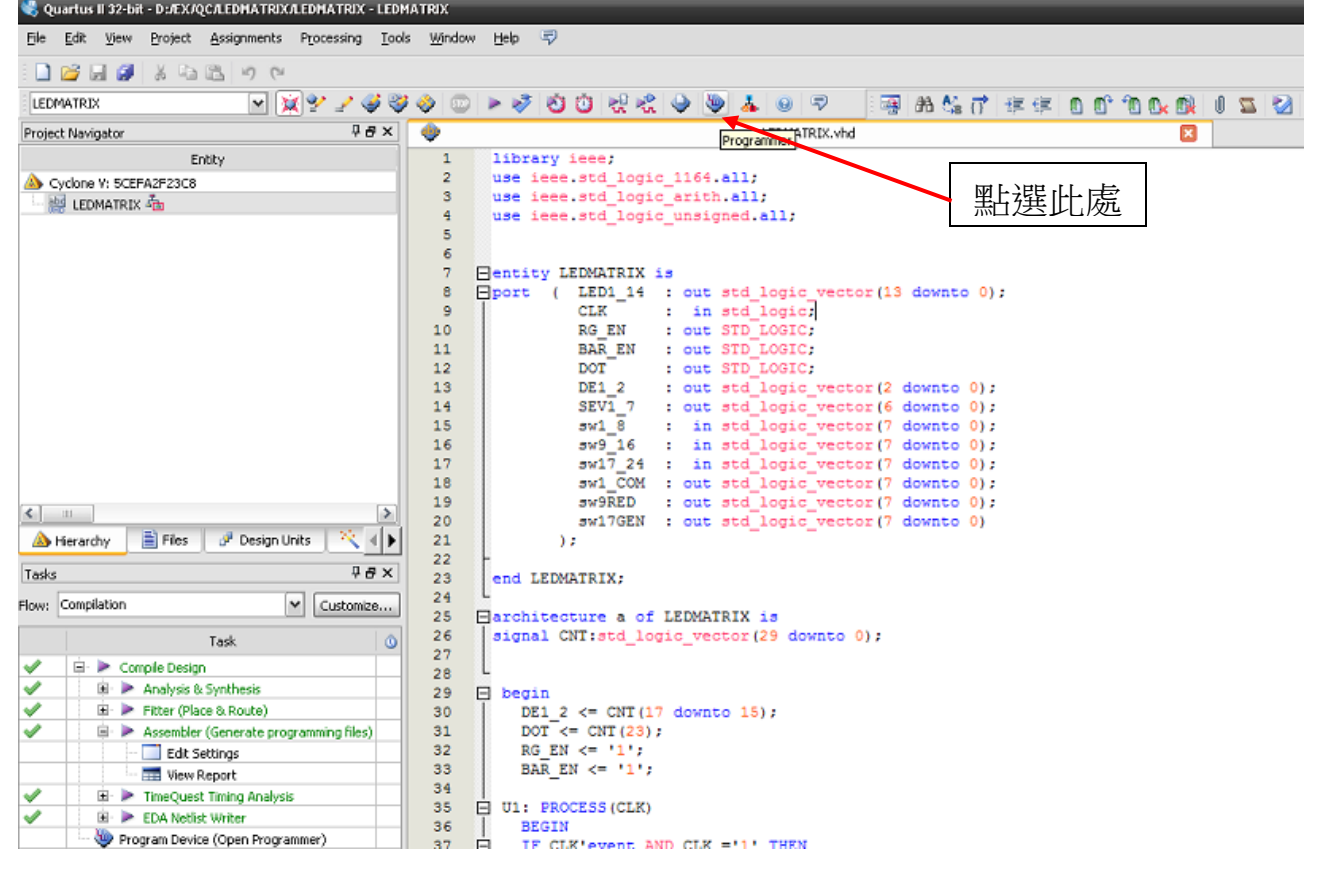

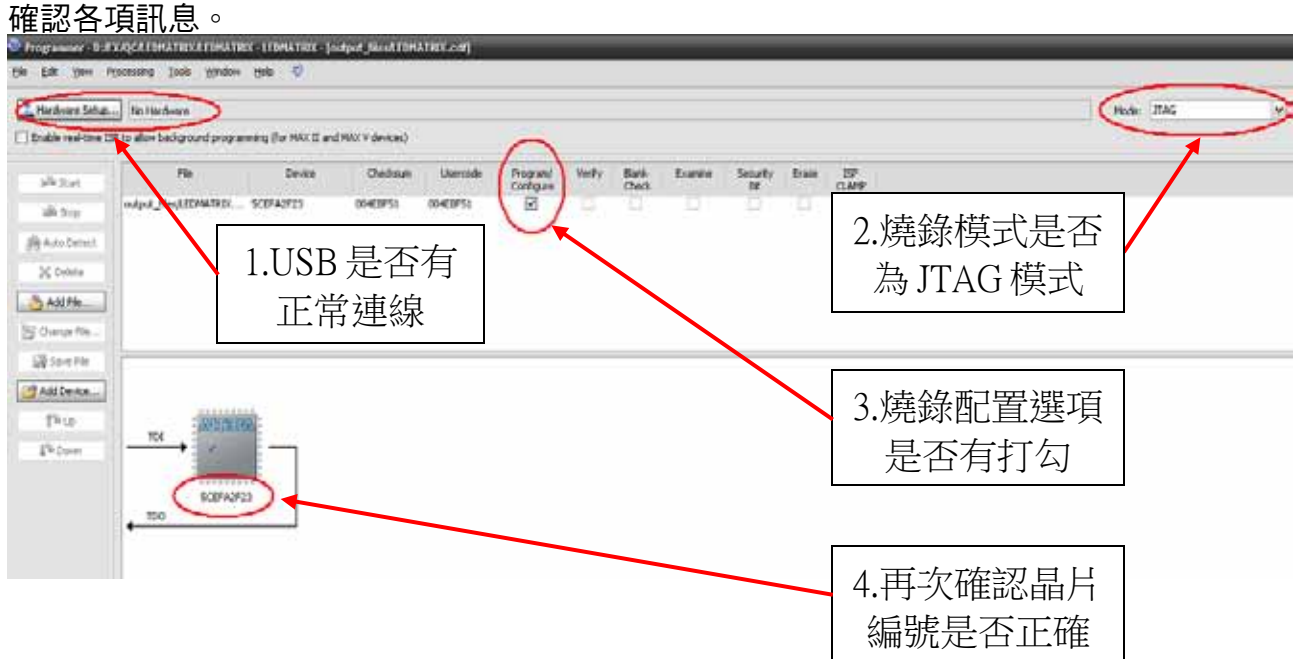

#### 確認 USB 連線。

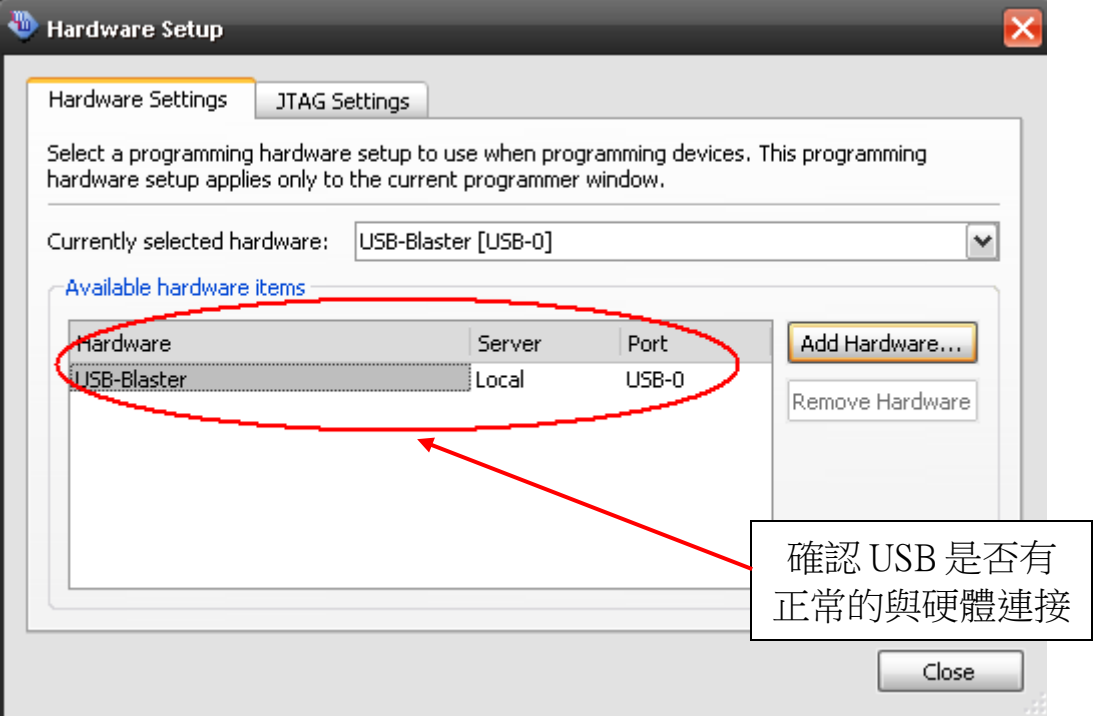

#### 將檔案燒錄至晶片。

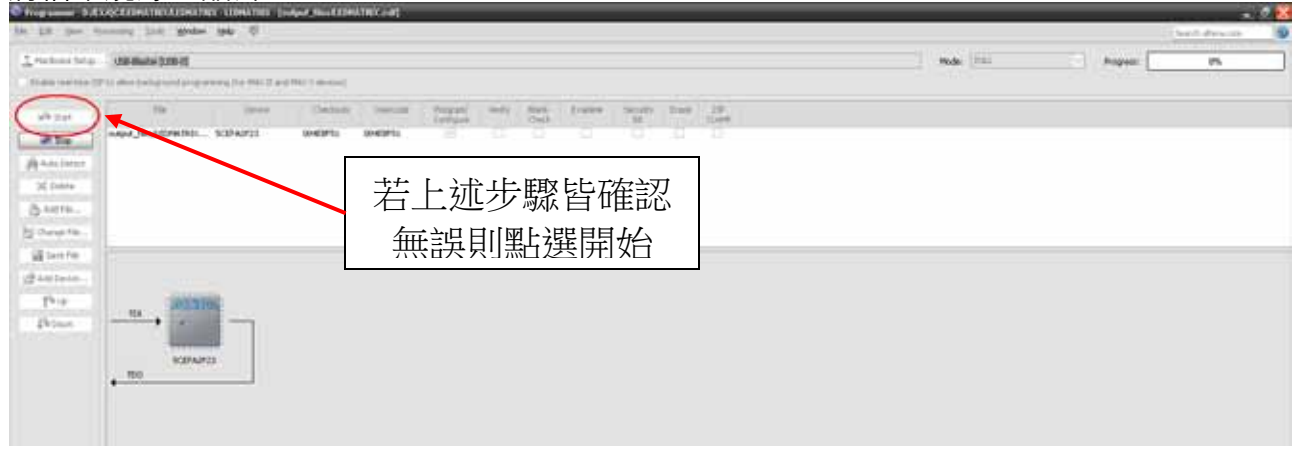

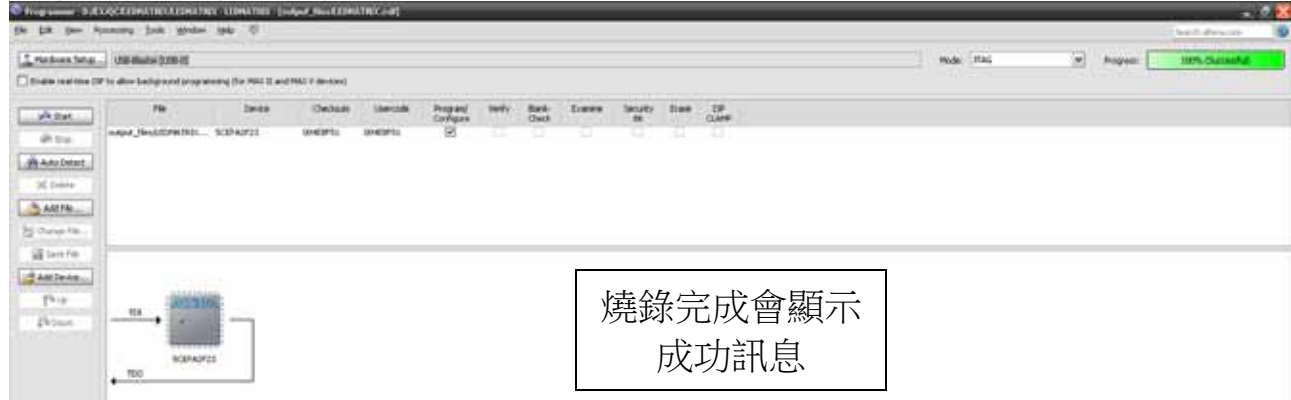

# 燒錄完成,燒錄完成後即可在 2900 上做驗證。

#### -<br>- <del>호</del> ID-2000 <sup>그</sup> 번열째산+ 第五章 LP-2900 之周邊腳位規劃

紅黃綠 LED

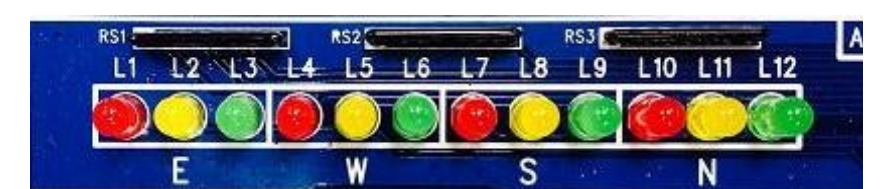

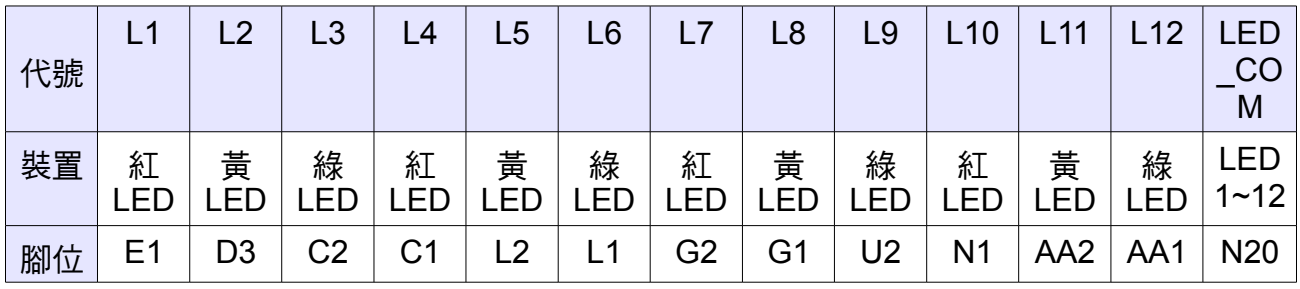

- L1~L12 為 LED 的陽極輸入端, HI 啟動。
- L1~L8 亦連接 8051 的 P2.0~P2.7。
- COM 點為 LED 的陰極端,HI 啟動。
- COM 亦連接 <sup>8051</sup> <sup>的</sup> P1.6

共陰極七段顯示器

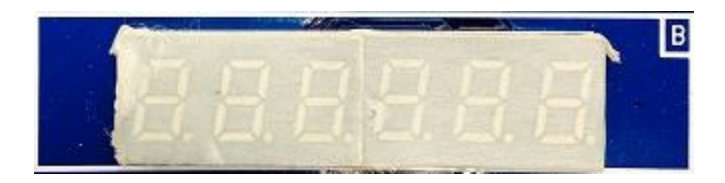

DE3 DE2 DE1 000 001 010 011 100 101 C1 C2 C3 C4 C5 C6

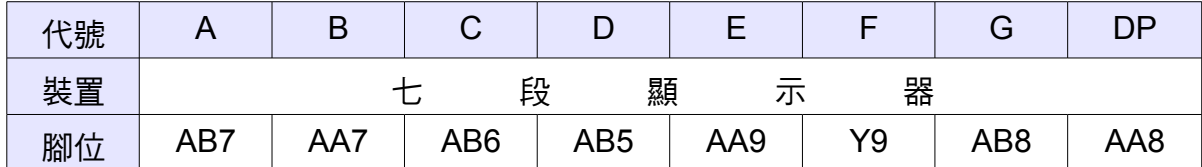

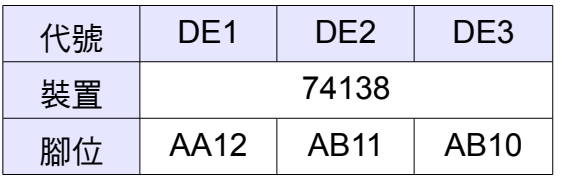

- A~DP 為共陰極七段顯示器之陽極輸入端,HI 啟動。
- DE1、DE2 及 DE3 為三對八解碼器(74138)之輸入端,其輸出端 Y0~Y5 對應到 C1~C6。
- C1~C6 分別為 6 個顯示器陰極共點端。

#### 蜂鳴器**(BUZZER)**

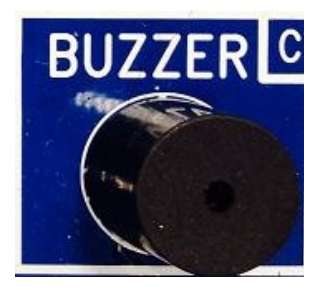

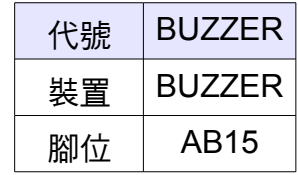

| ᢑᡉ              | ᇚ   | ᇅ               | czu |     | L20 L21 L22 D<br>ᅜ |
|-----------------|-----|-----------------|-----|-----|--------------------|
|                 | L16 |                 |     | L23 |                    |
|                 |     | L 16            |     |     | L <sub>23</sub>    |
| L <sub>17</sub> | L18 | L <sub>19</sub> | L24 | L25 | L <sub>26</sub>    |
|                 |     |                 |     |     |                    |

電子骰子

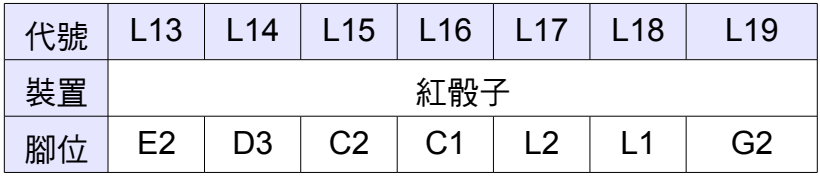

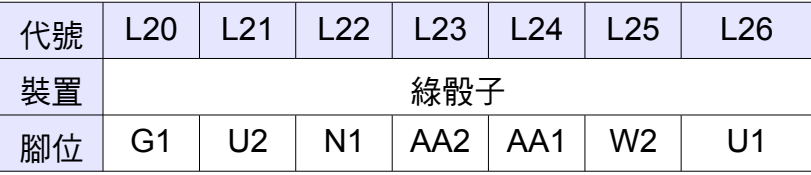

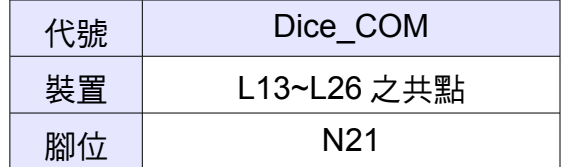

- L13~L26 為 LED 的陽極輸入端, HI 啟動。
- L21~L26 亦連接 8051 的 P1.0~P1.5。
- Dice\_COM 為 L13~L26 的陰極共點端, HI 啟動。
- Dice\_COM 亦連接 8051 的 P1.7。

液晶顯示器**(LCD)**

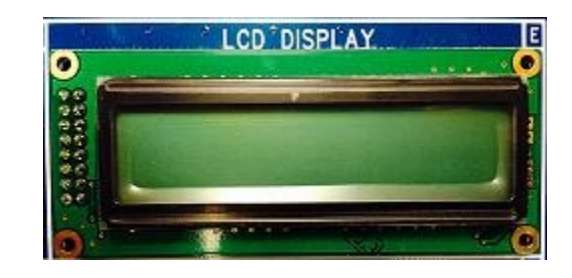

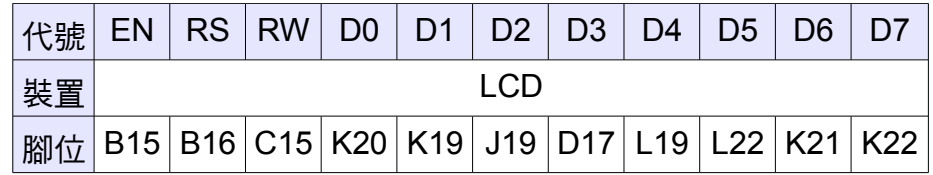

- D0~D7 亦連接 8051 的 P0.0~0.7, A/D、D/A 的 DB0~DB7。
- RS 亦連接 8051 的 P3.6, A/D、D/A 的 CA。
- RW 亦連接 8051 的 P3.7, A/D、D/A 的/WR。

#### 時脈電路**(CLOCK)**

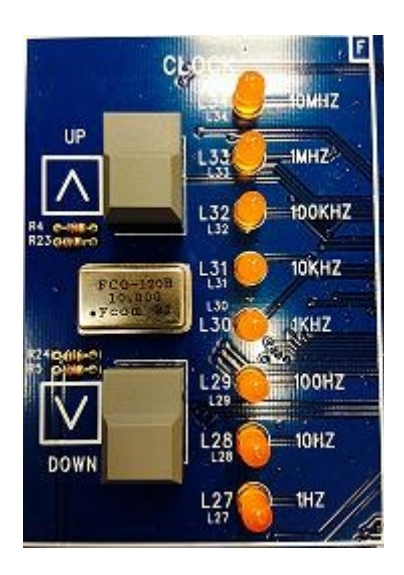

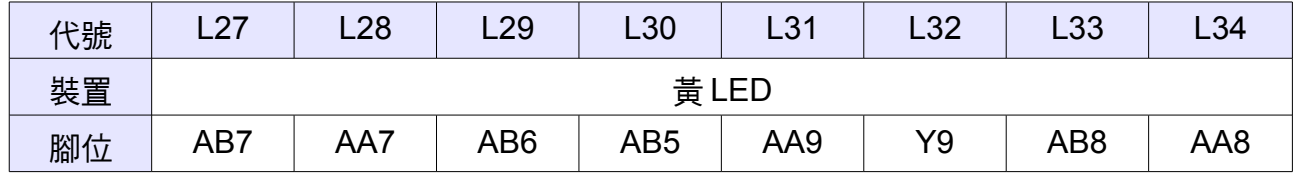

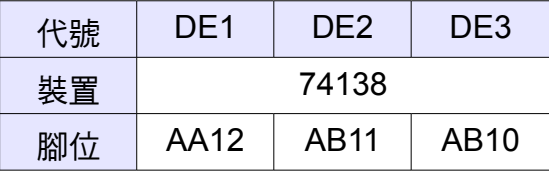

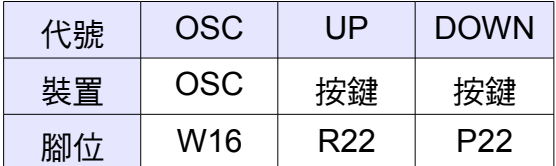

- L27~L34 為 LED 的陽極輸入端,HI 啟動。
- DE1、DE2 及 DE3 為三對八解碼器(74138)之輸入端 , 其輸出端 Y6 為 L27~34 陰極共 點端, 此時 DE1、DE2、DE3 設定值為 011。
- OSC 為 LP-2900 的系統時脈,10 MHz。
- UP與 DOWN為彈跳開關,按下時邏輯 0,放開時為邏輯 1。

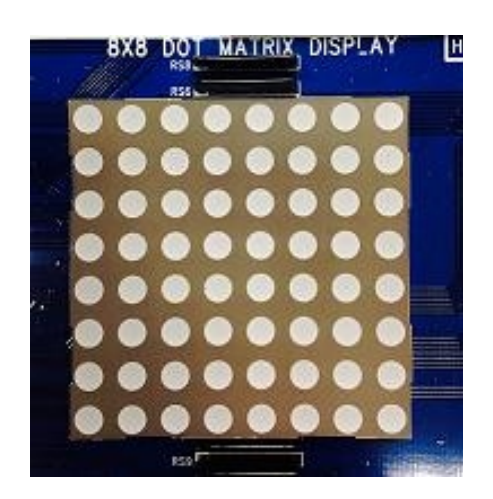

#### **8X8** 點矩陣 **LED** 顯示器

CR1 CR2 CR3 CR4 CR5 CR6 CR7 CR8 CG1 CG2 CG3 CG4 CG5 CG6 CG7 CG8

#### 陽極共點端

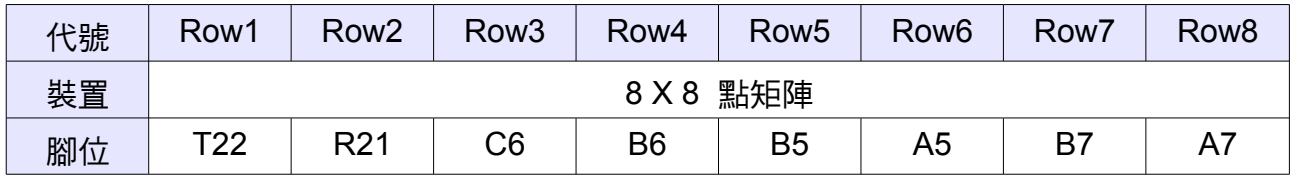

● Row1~Row8 為 HI 啟動。

#### 紅色陰極端

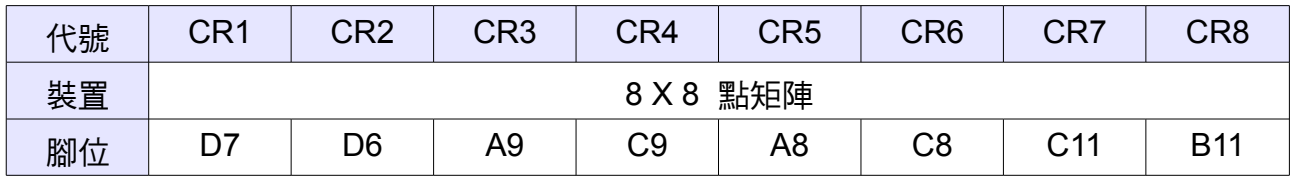

●  $CR1~C$ R8 為 HI 啟動。

#### 綠色陰極端

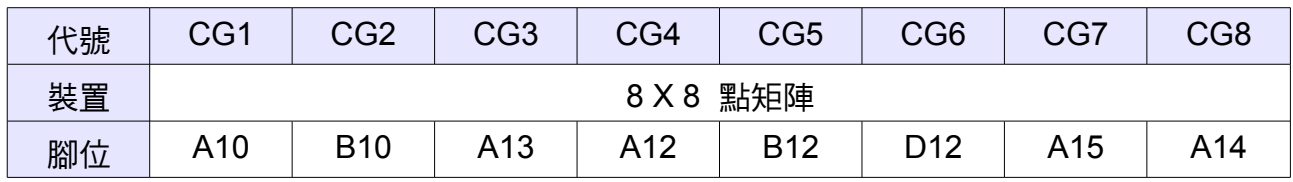

CR1~CR8 為 HI 啟動。

#### **8051** 單晶片

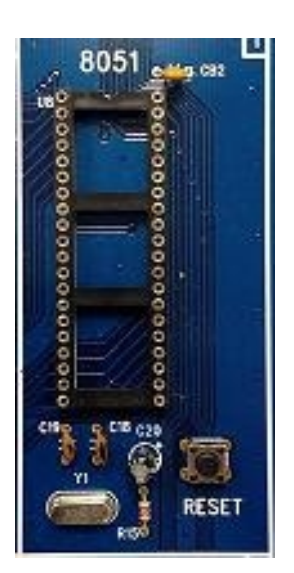

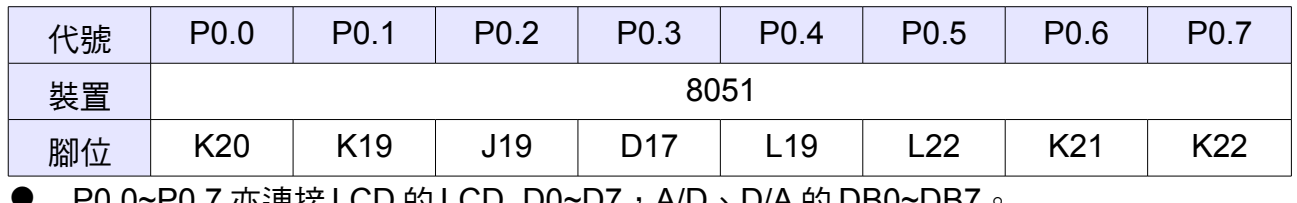

— P0.0~P0.7 亦連接 LCD 的 LCD\_D0~D7,A/D、D/A 的 DB0~DB7。

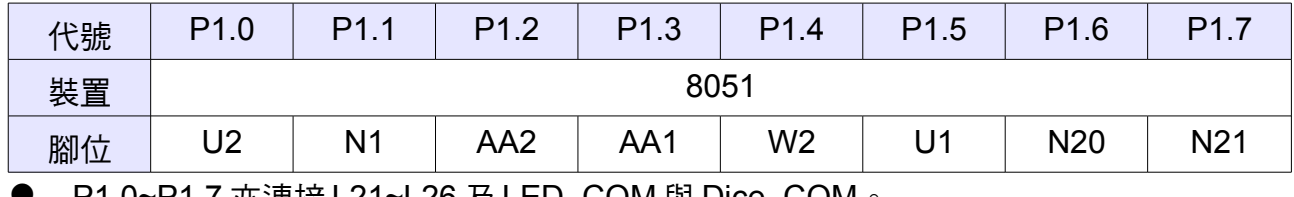

P1.0~P1.7 亦連接 L21~L26 及 LED\_COM 與 Dice\_COM。

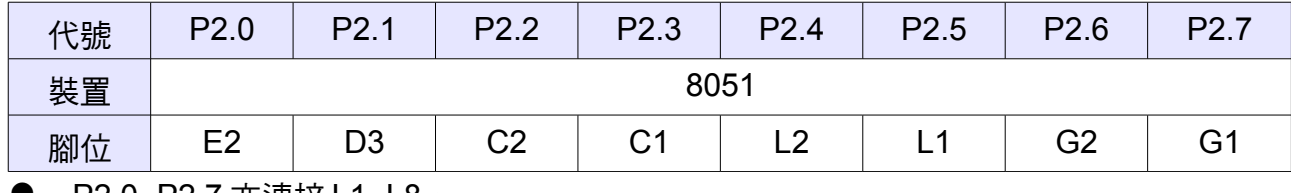

P2.0~P2.7 亦連接 L1~L8。

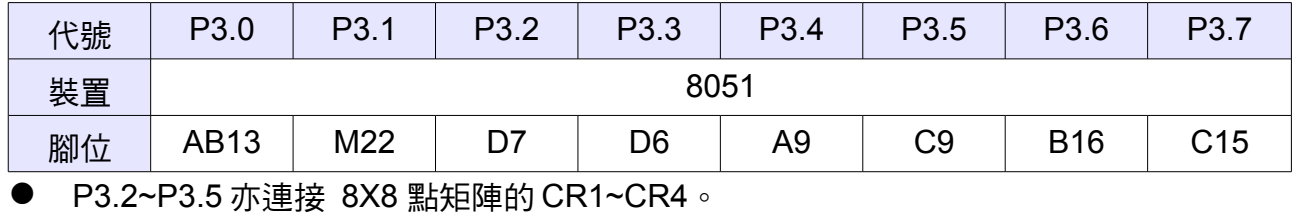

P3.6~P3.7 亦連接 LCD 的 RS 與 RW。

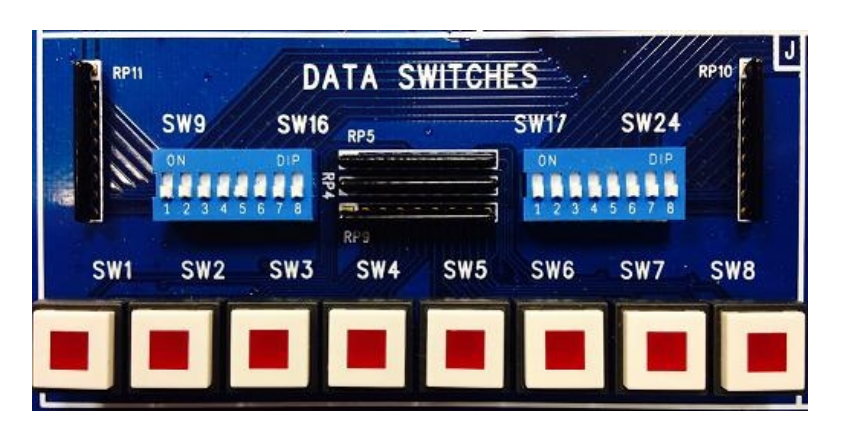

#### 資料開關**(DATA SWITCHIES)**

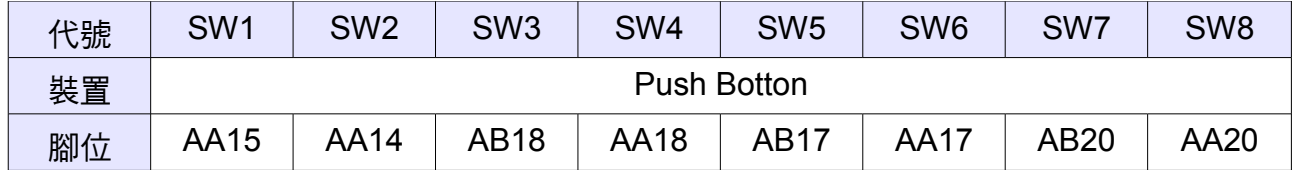

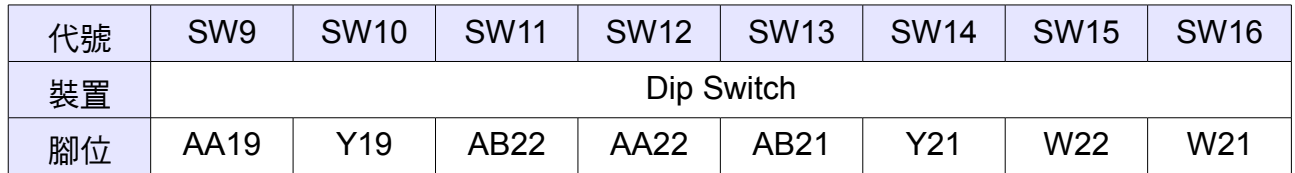

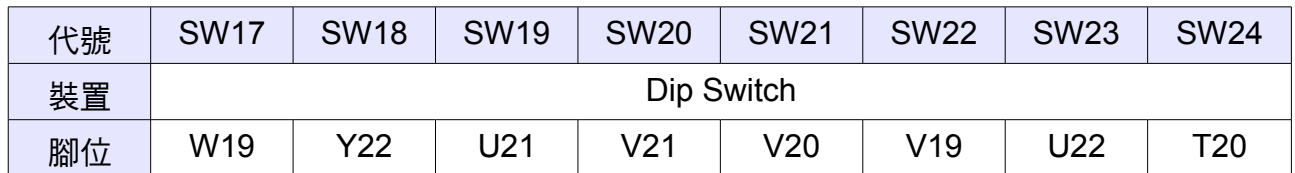

P3.2~P3.5 亦連接 8X8 點矩陣的 CR1~CR4。

P3.6~P3.7 亦連接 LCD 的 RS 與 RW。

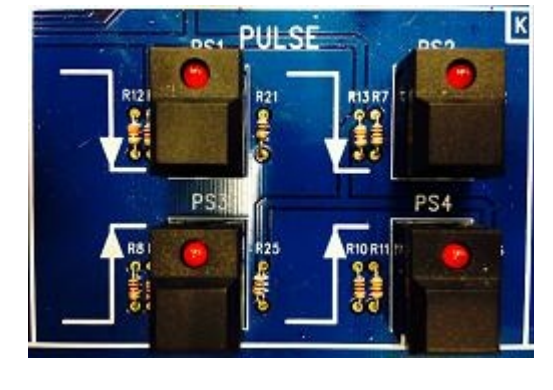

脈波按鍵**(PULSE)**

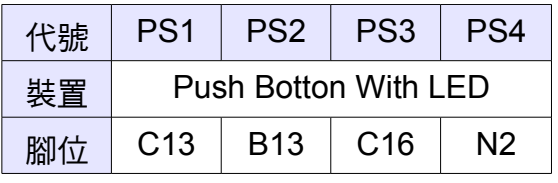

- SW1~SW8 為按鍵開關,按下時邏輯 1,放開時為邏輯 0。
- SW9~SW24為指撥開關, ON 時為邏輯 1, OFF 時為邏輯 0。

#### 鍵盤**(KEYBOARD)**

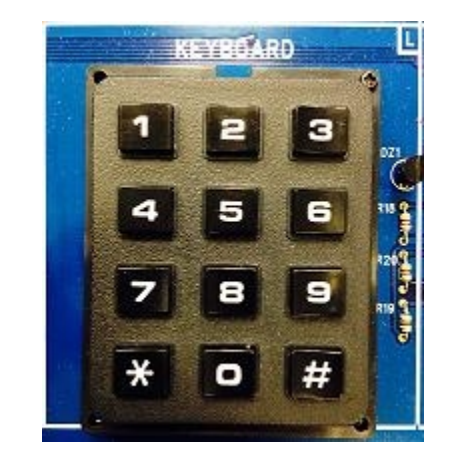

![](_page_33_Picture_150.jpeg)

DE1、DE2 及 DE3 為三對八解碼器(74138)之輸入端,其輸出端 Y0~ Y3 為鍵盤的 C1~C4。

#### **A/D**、**D/A**

![](_page_34_Picture_2.jpeg)

**A/D→ADC0804**

![](_page_34_Picture_280.jpeg)

DB0~DB7 亦連接 LCD 的 D0~D7,8051 的 P0.0~0.7。

![](_page_34_Picture_281.jpeg)

- AD\_WR 為三對八解碼器輸出端 Y6。
- DE1、DE2 及 DE3 為三對八解碼器(74138)之輸入端。
- /RD 亦連接 LCD 的 RW。

**D/A→AD7528**

| 代號 | D <sub>B</sub> <sub>0</sub> | DB1             | DB <sub>2</sub> | DB <sub>3</sub> | DB4 | DB <sub>5</sub> | DB <sub>6</sub> | DB7 |  |  |
|----|-----------------------------|-----------------|-----------------|-----------------|-----|-----------------|-----------------|-----|--|--|
| 裝置 | ADC0804                     |                 |                 |                 |     |                 |                 |     |  |  |
| 腳位 | K20                         | K <sub>19</sub> | J19             | D17             | .19 | $\_22$          | K2 <sup>1</sup> | K22 |  |  |

DB0~DB7 亦連接 LCD 的 D0~D7。

![](_page_34_Picture_282.jpeg)

/WR 亦連接 LCD 的 RW。

/DACA 亦連接 LCD 的 RS。

Document No. 140110-V1.0 80500112060018

![](_page_35_Picture_1.jpeg)

Web: www.leap.com.tw<br>E-mail: service@leap.com.tw

台北

上海 

北京<br>TEL:010-62652592<br>FAX:010-62655303

東莞